# **ESCUELA SUPERIOR POLITÉCNICA DEL LITORAL**

# **Facultad de Ingeniería en Electricidad y Computación**

Desarrollo de una aplicación web para la gestión de la enseñanza y aprendizaje de comunidades

# **PROYECTO INTEGRADOR**

Previo la obtención del Título de:

# **Ingeniero en Ciencias de la Computación**

Presentado por: Robert Andrés Ochoa Ramos

Aaron Ezequiel Villao Mero

GUAYAQUIL - ECUADOR Año: 2023

Dedico este trabajo a mis padres, Laura y Roberto, cuyo apoyo incondicional y sacrificio constante han sido la luz que me ha guiado a lo largo de este arduo camino. A ustedes les debo mi educación, mi perseverancia y mis logros.

A todos los que me han acompañado en este viaje, ya sea con su amistad, orientación o apoyo emocional.

Robert Ochoa Ramos

Quiero dedicar el presente trabajo a mis padres Angelica y Henry, que han estado en cada fracaso y éxito que he tenido. Sus consejos, apoyo y amor incondicional me han dado las fuerzas para seguir adelante cada día y han formado la persona que soy ahora.

Aaron Villao

Quiero expresar mi más sincero agradecimiento a todas las personas que me han apoyado.

A mi familia, por su amor y aliento inquebrantable.

A mis amigos y compañeros por brindarme su amistad y todo su apoyo.

A mi compañero Aaron que ha sido un gran apoyo y por su valiosa colaboración.

Por los que están y por los que no, este logro no sería posible sin ustedes.

¡Gracias!

Robert Ochoa Ramos

El principal agradecimiento es a Dios que me ha brindado todo en la vida.

A mi familia cuyo apoyo incondicional me ha permitido llegar tan lejos.

A amigos y compañeros que he conocido a lo largo de mi vida universitaria, que me han prestado su ayuda y han hecho más ameno este largo viaje.

A los profesores que he conocido durante la carrera, que me han brindado todo su conocimiento, consejos de vida y apoyo moral.

Aaron Villao

"Los derechos de titularidad y explotación, nos corresponde conforme al reglamento de propiedad intelectual de la institución; Robert Andrés Ochoa Ramos y Aaron Ezequiel Villao Mero y damos nuestro consentimiento para que la ESPOL realice la comunicación pública de la obra por cualquier medio con el fin de promover la consulta, difusión y uso público de la producción intelectual"

Dehoa<sup>76</sup> ber

Robert Andrés Ochoa Ramos Aaron Ezequiel Villao Mero

# **Evaluadores**

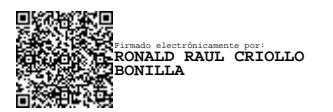

# **Ronald Criollo Bonilla**

Profesor de Materia

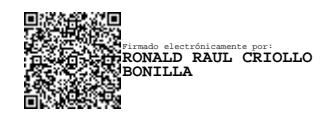

**Ronald Criollo Bonilla** Tutor de proyecto

#### **Resumen**

<span id="page-7-0"></span>El proyecto busca abordar y superar los desafíos a los que se enfrentan las organizaciones sin fines de lucro al compartir y gestionar sus contenidos educativos con su comunidad. Para lograrlo, hemos desarrollado una aplicación web que facilita la gestión de la enseñanza y aprendizaje en estas comunidades. Nuestra solución se enfoca en proporcionar funcionalidades tanto para los administradores, encargados de la gestión de contenidos y estudiantes, como para los propios estudiantes permitiéndoles registrar a paralelos, acceder a las sesiones y visualizar sus progresos. La propuesta busca disminuir la carga del personal administrativo y automatizar dichas actividades que son llevadas de forma manual. Para llevar a cabo tal cometido, se aplicó la metodología de Pensamiento de Diseño con sus cinco fases: Empatía, Definir, Idea, Prototipar y Evaluar, en la que se pudo profundizar en los problemas de mayor esfuerzo que involucran al usuario administrador al momento de habilitar una fase, registro de alumnos y gestionar la disponibilidad contenidos. La propuesta generó comentarios positivos por parte del usuario administrador ya que consideró que el proyecto abarca y resuelve la mayor cantidad de puntos de dolor que tiene con la plataforma que se usa actualmente, así como mencionó nuevas funcionalidades que mejorarían aún más la eficiencia de la solución. La propuesta genera un avance significativo en la experiencia del usuario, centrándose en optimizar la usabilidad y accesibilidad, automatizar numerosos procesos administrativos y ayuda a reducir la inconsistencia de información de los alumnos.

**Palabras Clave:** Automatización de tareas administrativas, Experiencia de usuario, Gestor de contenido, Plataforma educativa.

## **Abstract**

<span id="page-8-0"></span>*The project aims to address and overcome the challenges that nonprofit organizations face when sharing and managing their educational content with their community. To achieve this, we have developed a web application that streamlines the management of teaching and learning within these communities. Our solution focuses on providing features for both administrators, content managers, and students, as well as for the students themselves, enabling them to register, access sessions, and track their progress. The proposal seeks to reduce the workload of administrative staff and automate activities that were previously done manually. To accomplish this, we applied the Design Thinking methodology with its five phases: Empathize, Define, Ideate, Prototype, and Evaluate, allowing us to delve into the most challenging issues faced by administrators when enabling a phase, registering students, and managing content availability. The proposal received positive feedback from the administrative user, as they considered that the project addresses and resolves many pain points they experienced with the current platform. They also mentioned new features that could further enhance the efficiency of the solution. The proposal represents a significant advancement in the user experience, with a focus on optimizing usability and accessibility, automating numerous administrative processes, and helping reduce inconsistencies in student information.*

*Keywords: Automation of administrative tasks, User experience, Content manager, Educational platform.*

# **Indice general**

<span id="page-9-0"></span>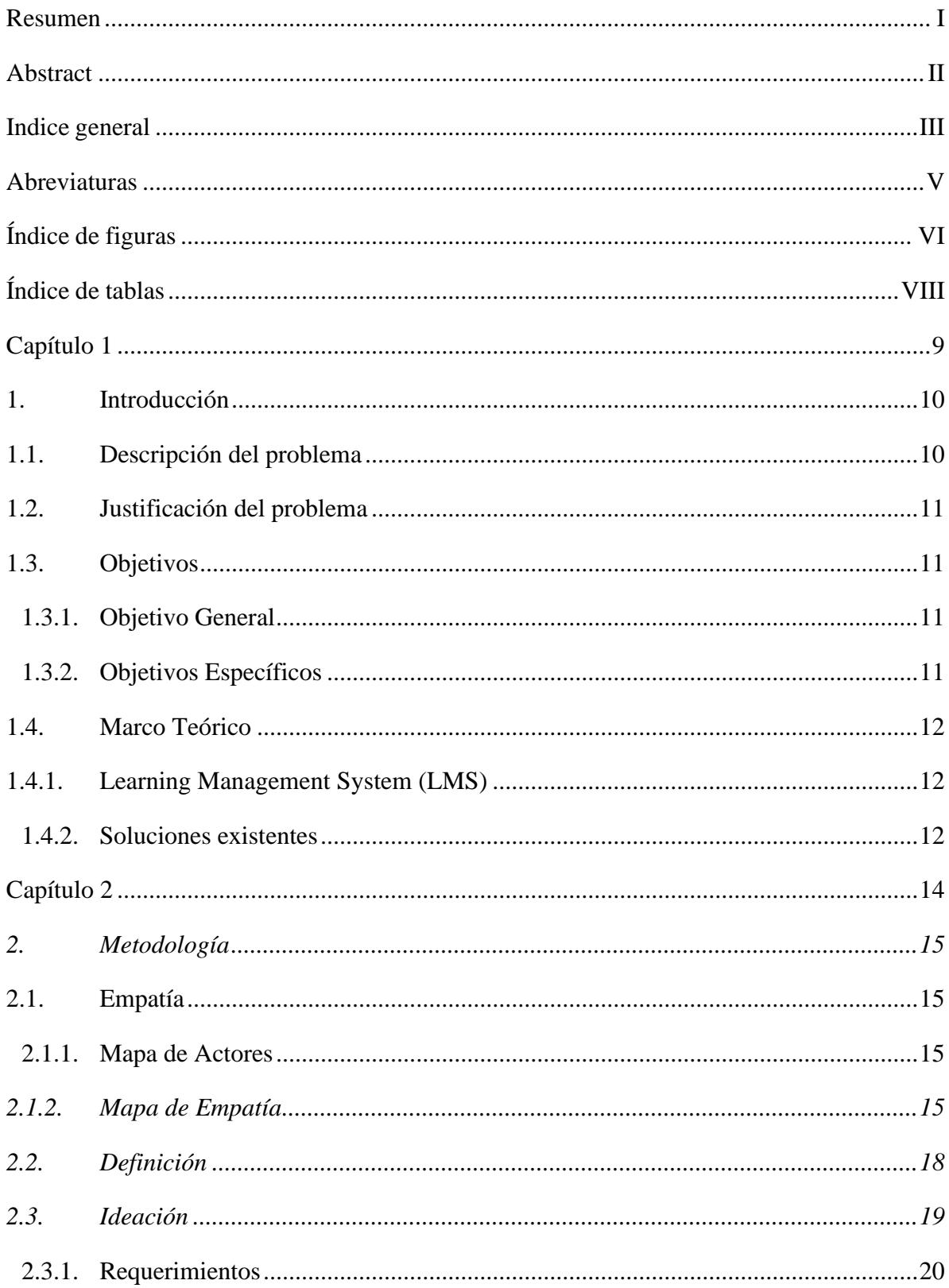

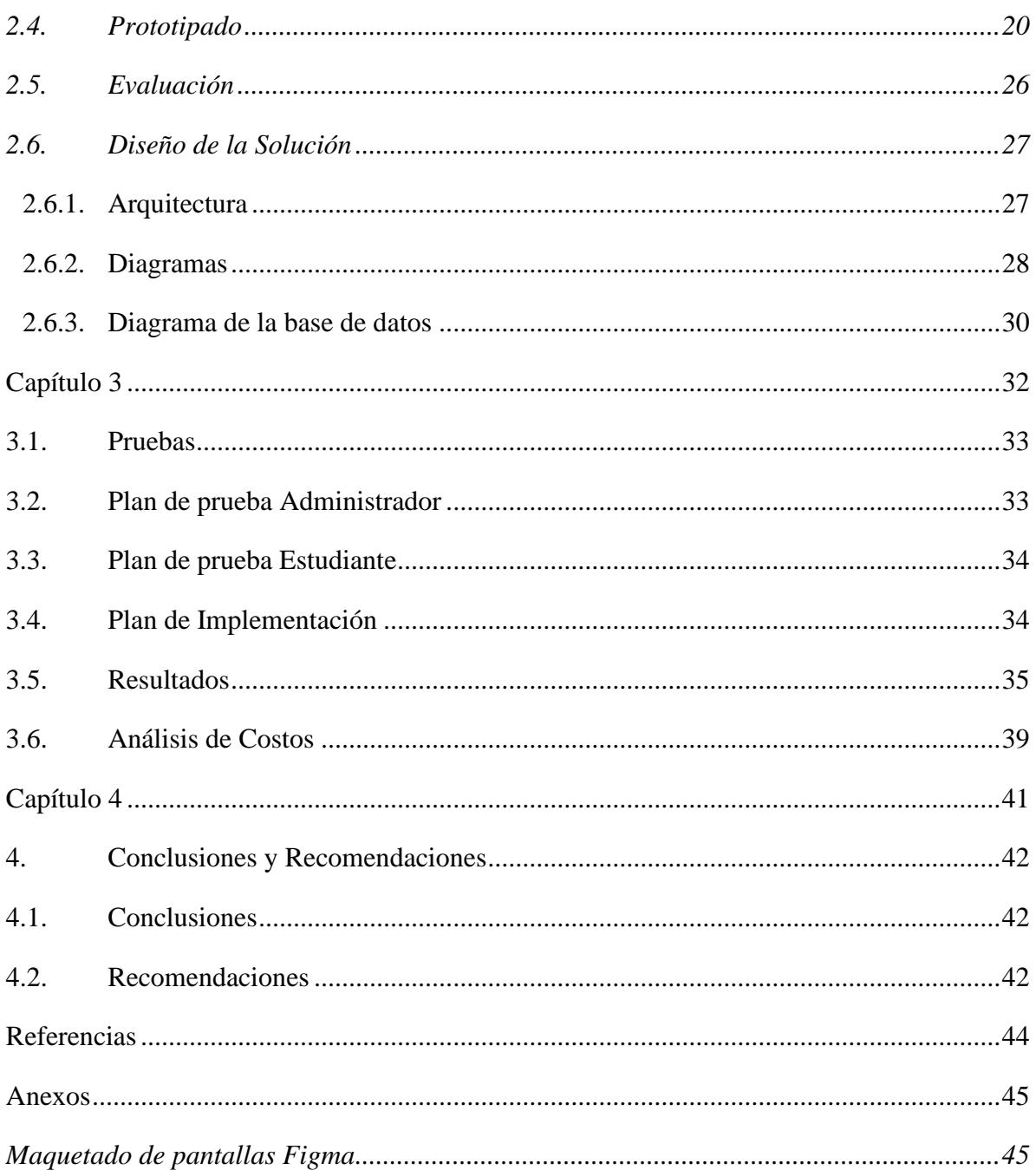

# **Abreviaturas**

- <span id="page-11-0"></span>ESPOL Escuela Superior Politécnica del Litoral
- CCG Centro Cristiano de Guayaquil
- LMS Learning Management System

# **Índice de figuras**

<span id="page-12-0"></span>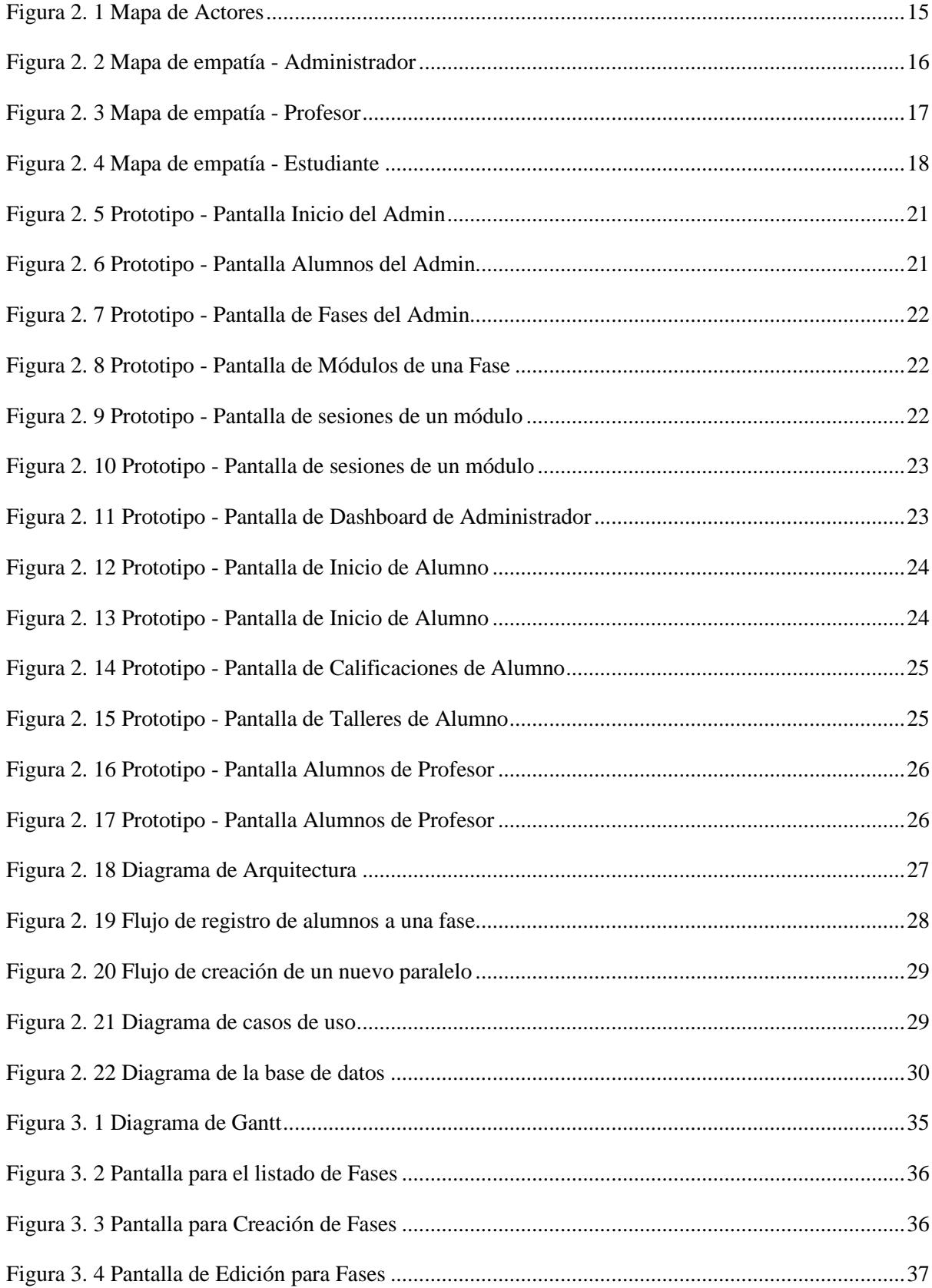

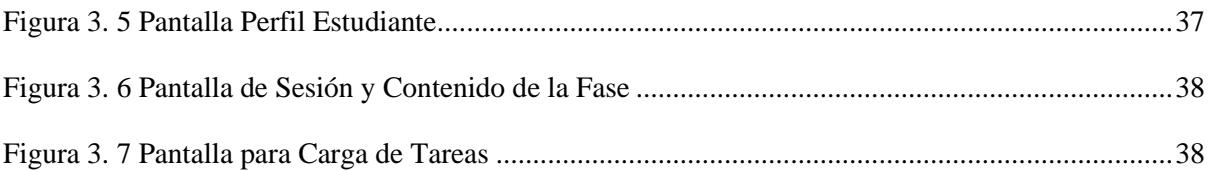

# **Índice de tablas**

<span id="page-14-0"></span>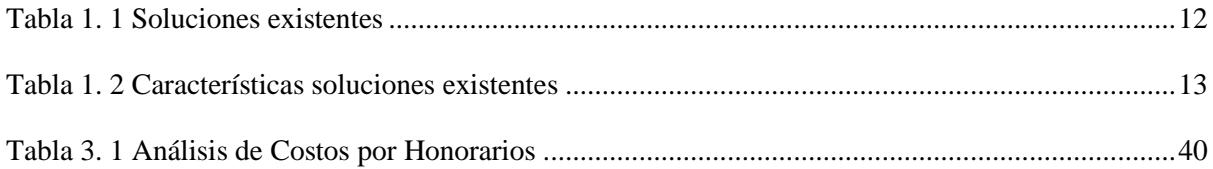

<span id="page-15-0"></span>**Capítulo 1**

# <span id="page-16-0"></span>**1. Introducción**

En la actualidad, el crecimiento exponencial de las comunidades ha generado un incremento considerable en la cantidad de información y esfuerzo para la gestión de actividades para sus integrantes[6]. La programación de estas actividades representa uno de los mayores desafíos, ya que demandan una cantidad significativa de recursos humanos para su correcta administración.

Para hacer frente a este tipo de situaciones, existen soluciones para la gestión del aprendizaje conocidas como LMS (Learning Management System), entre las que destacan plataformas como Moodle, Canvas y Google Classroom. Estas herramientas han brindado una gran ayuda en el ámbito educativo, ya que ofrecen funcionalidades para organizar y supervisar los procesos de aprendizaje. Sin embargo, con el paso del tiempo, estas soluciones pueden presentar limitaciones en cuanto a la personalización y adaptabilidad para cubrir las necesidades de estas comunidades.

Mejorar este tipo de soluciones es crucial para abordar los desafíos que enfrentan las comunidades en la administración de sus actividades. La adaptabilidad, experiencia de usuarios e integración con otras herramientas son puntos claves en la que se pueden mejorar y fortalecer para cubrir las necesidades de las comunidades en constante crecimiento.

#### <span id="page-16-1"></span>**1.1. Descripción del problema**

Para comunidades que manejan gran cantidad de integrantes, los LMS se ven limitados en cubrir las necesidades para abordar la lógica del negocio. Actividades muy específicas como la forma de manejar a los estudiantes, generación de reportes, envió de notificaciones, manejo de eventos o personalización de la interfaz de usuario son muy difíciles de implementar con las herramientas predeterminadas de estas plataformas.

Para lograr ese grado de personalización, muchos de estos LMS ponen a disposición de la comunidad documentación y módulos de personalización que se realizan modificando el código fuente del proyecto. Sin embargo, el primer obstáculo que uno se encuentra al tratar de modificarlo es que utilizan una estructura muy compleja de interpretar y adaptar, por lo que será necesario estar familiarizado con las tecnologías que utiliza el proyecto y dedicar mucho tiempo a analizar los patrones de diseño, estándares y lógica que se sigue para poder acoplar nuevo código y que este sea escalable y comprensible. Otro obstáculo es que por su estructura compleja puede llegar a ser una tarea ardua la optimización o eliminación de módulos, componentes o incluso estructuras de datos que vengan por defecto y que se consideren innecesarias para la visión de la comunidad o para reducir el tamaño del proyecto.

Por otro parte, tenemos gran parte de los LMS llegan a ser poco amigables tanto para el usuario administrador como para los profesores y estudiantes. Hay que tener en cuenta que muchos usuarios se le complica el uso de herramientas tecnológicas, por ende, son necesarios diseños pensados en el tipo especifico de usuario, manteniendo la simplicidad y maximizando las funcionalidades.

#### <span id="page-17-0"></span>**1.2. Justificación del problema**

Los LMS pueden ser complejos de adaptarse debido a su arquitectura y funcionalidad puesto que poseen características y herramientas predeterminadas que se ajustan a las necesidades generales de la mayoría de las comunidades. Sin embargo, estas poseen su propia metodología de enseñanza y administración de actividades. Ante esta situación, desarrollar módulos o subsistemas puede ser una opción motivadora para ofrecer medidas adaptables que cumplan con las necesidades de estas comunidades.

Al desarrollar estos módulos se puede cubrir las necesidades de los usuarios, ya sean estudiantes, profesores o usuarios administrativos. Al adaptar la solución a estos tipos de usuarios se busca mejorar la experiencia de usuario donde estos no demande grandes cantidades de tiempo en configurar el entorno de trabajo.

Un beneficio adicional a este tipo de soluciones es que pueden facilitar el desarrollo de las actividades en lugar de complicarlo, se puede diseñar funcionalidades que simplifiquen y agilicen las tareas relacionadas con el aprendizaje y administración de tareas.

Conforme a lo mencionado anteriormente, se ha considerado relevante el desarrollo de un aplicativo web que brinde una experiencia amigable y accesible para los usuarios.

#### <span id="page-17-2"></span><span id="page-17-1"></span>**1.3. Objetivos**

#### **1.3.1. Objetivo General**

Desarrollar una aplicación web adaptable y centrada en el usuario que aborde las deficiencias de las soluciones LMS actuales en temas de gestión y que permita una fácil administración de los alumnos.

# <span id="page-17-3"></span>**1.3.2. Objetivos Específicos**

- 1. Desarrollar una interfaz intuitiva y fácil de usar que permita a los usuarios acceder y navegar por la aplicación web de manera sencilla.
- 2. Desarrollar funcionalidades para la gestión de usuarios que permita el registro, autenticación y administración de perfiles para estudiantes, profesores y usuarios administrativos.
- 3. Desarrollar funcionalidades para notificar a los usuarios sobre las actividades, creaciones o asignaciones de fases y eventos relevantes dentro de la aplicación.
- 4. Realizar pruebas de usabilidad de la aplicación web, con el fin de detectar y corregir posibles errores.

# <span id="page-18-0"></span>**1.4. Marco Teórico**

#### <span id="page-18-1"></span>**1.4.1. Learning Management System (LMS)**

Los LMS se definen como plataformas en línea que simplifican la distribución de contenido, además de la administración de alumnos y seguimiento del progreso de cada uno de ellos [1]. Estas herramientas han surgido con la finalidad de apoyar el proceso de enseñanza y aprendizaje en entornos virtuales, brindando funcionalidades para la creación, organización y seguimiento de los usuarios con los distintos contenidos de los cursos ampliando las oportunidades de aprendizaje [5].

Estudios previos han analizado la efectividad de los LMS en el proceso de educación y adquisición de conocimientos, demostrando beneficios en cuanto a la mejora del acceso a recursos educativos, flexibilidad para el aprendizaje autónomo y capacidad para realizar seguimientos y evaluación del desempeño de estudiantes. [2,3].

# <span id="page-18-2"></span>**1.4.2. Soluciones existentes**

Las soluciones existentes abarcan desde opciones de código abierto hasta soluciones comerciales, permitiendo a instituciones educativas, empresas y organizaciones el diseño y administración de programas de educación en línea.

En la Tabla 1.1 se realiza un análisis comparativo de diferentes soluciones como Moodle, Canvas, Blackboard Learn y Google Classroom evaluando aspectos como características, fortalezas, limitaciones y costos.

<span id="page-18-3"></span>

| Solución | <b>Fortalezas</b>                                                                                | <b>Limitaciones</b>                                                                                                | <b>Costos</b> |
|----------|--------------------------------------------------------------------------------------------------|----------------------------------------------------------------------------------------------------|---------------|
| Moodle   | Personalizable<br>Brinda amplias<br>funcionalidades.<br>Integración de<br>herramientas externas. | Indispensable conocimiento<br>técnico para su<br>configuración.<br>Interfaces poco amigables<br>para los usuarios. | Gratuito      |

**Tabla 1. 1 Soluciones existentes**

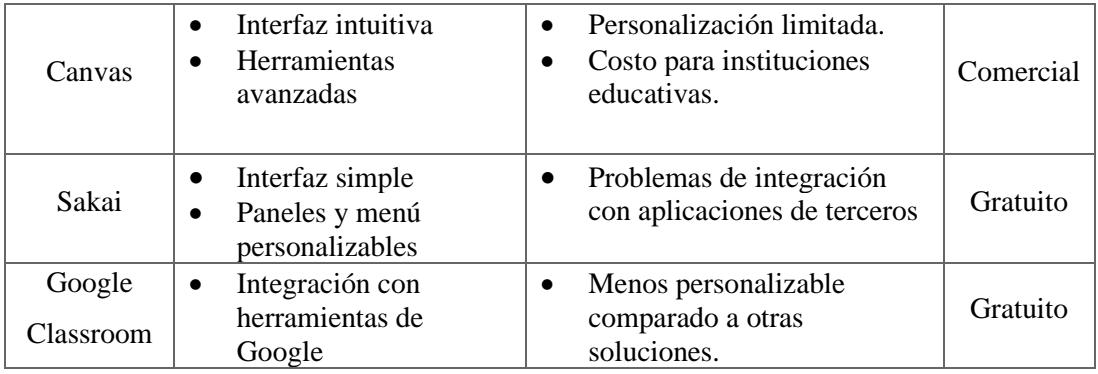

En general, estas plataformas comparten características comunes en términos de comunicación, evaluación, personalización e integración de herramientas. Sin embargo, cada una de estas plataformas poseen sus propias fortalezas y limitaciones específicas.

Por otro lado, se compara algunas de las funcionalidades que tienen las plataformas mencionadas que generan dificultades o malestar a los usuarios de las comunidades, en este caso el Centro Cristiano de Guayaquil, quienes han facilitado información para el estudio. Solo se ha tomado en consideración las características por defecto de los LMS y no la expansión de funcionalidades mediante plugin.

Como podemos observar en la Tabla 1.2 plataformas como Canvas o Sakai destacan por abarcar más funcionalidades, seguidas de Moodle y dejando al último a Google Classroom que, si bien con las integraciones con su suite de aplicaciones puede llegar a ser una gran herramienta, carece de funcionalidades nativas, lo que hace que sea más complejo implementar funcionalidades en su plataforma [4].

<span id="page-19-0"></span>

|                     | Auto registro<br>de cursos | <b>Notificación</b><br>de registro | Generación<br>de<br>certificados | <b>Informes</b><br>periódicos de<br>asistencia | Programación<br>de cursos |
|---------------------|----------------------------|------------------------------------|----------------------------------|------------------------------------------------|---------------------------|
| Canvas              | S <sub>1</sub>             | S <sub>1</sub>                     | S <sub>1</sub>                   | S <sub>1</sub>                                 | S1                        |
| Moodle              | S <sub>1</sub>             | no                                 | no                               | S <sub>1</sub>                                 | no                        |
| Sakai               | S <sub>1</sub>             | S <sub>1</sub>                     | S <sub>1</sub>                   | no                                             | no                        |
| Google<br>Classroom | <b>S1</b>                  | no                                 | no                               | no                                             | no                        |

**Tabla 1. 2 Características soluciones existentes**

Aunque estas soluciones suenen bastante favorables, es una realidad que puede resultar difícil lograr la integración con software propio o adaptar la lógica de negocio que maneje cada comunidad u organización. Si se opta por acoplar o modificar estas herramientas a nivel de código fuente se corre el riesgo de que la solución sea poco escalable, con el tiempo más complejo y difícil de mantener, lo que conlleva a usar dichas plataformas en su forma nativa con la única posibilidad de expandir funcionalidades a través de plugin, siempre y cuando haya compatibilidad con ellos.

<span id="page-20-0"></span>**Capítulo 2**

# <span id="page-21-0"></span>**2. Metodología**

Se está llevando a cabo una propuesta que tiene como objetivo innovar y descubrir una solución aplicando la metodología del Pensamiento de Diseño. Esto nos permitirá afrontar el problema de manera creativa y centrado en las necesidades de los usuarios. A continuación, se detallan las cinco etapas de esta metodología: Empatía, Definición, Ideación, Prototipado y Evaluación.

# <span id="page-21-1"></span>**2.1. Empatía**

Dentro de esta primera fase se identificaron los actores implicados directamente en todo el proceso del módulo de Aprendizaje.

# <span id="page-21-2"></span>**2.1.1. Mapa de Actores**

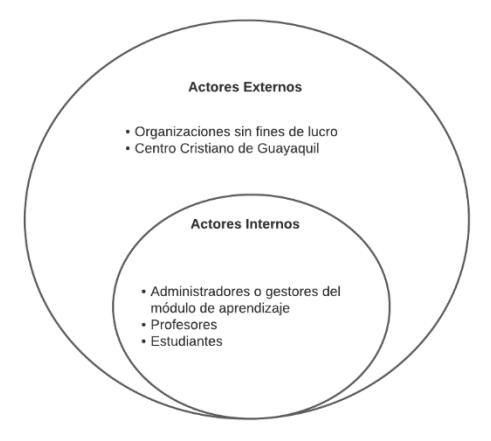

**Figura 2. 1 Mapa de Actores**

<span id="page-21-4"></span>En la figura 2.1 se presentan los actores externos como otras organizaciones sin fines de lucro o comunidades con actividades de índole social que puedan adaptar la solución en su situación y también se presenta al Centro Cristiano de Guayaquil que es la organización sobre la cual se realiza todo el estudio.

Los actores internos se identificaron mediante una entrevista a un miembro administrador del módulo de aprendizaje que dentro de la organización se le conoce como el módulo de Crecimiento y Cambio.

## <span id="page-21-3"></span>**2.1.2. Mapa de Empatía**

Con los actores previamente identificados y entrevistas realizadas se crearon perfiles sobre cada tipo de actor dentro del módulo.

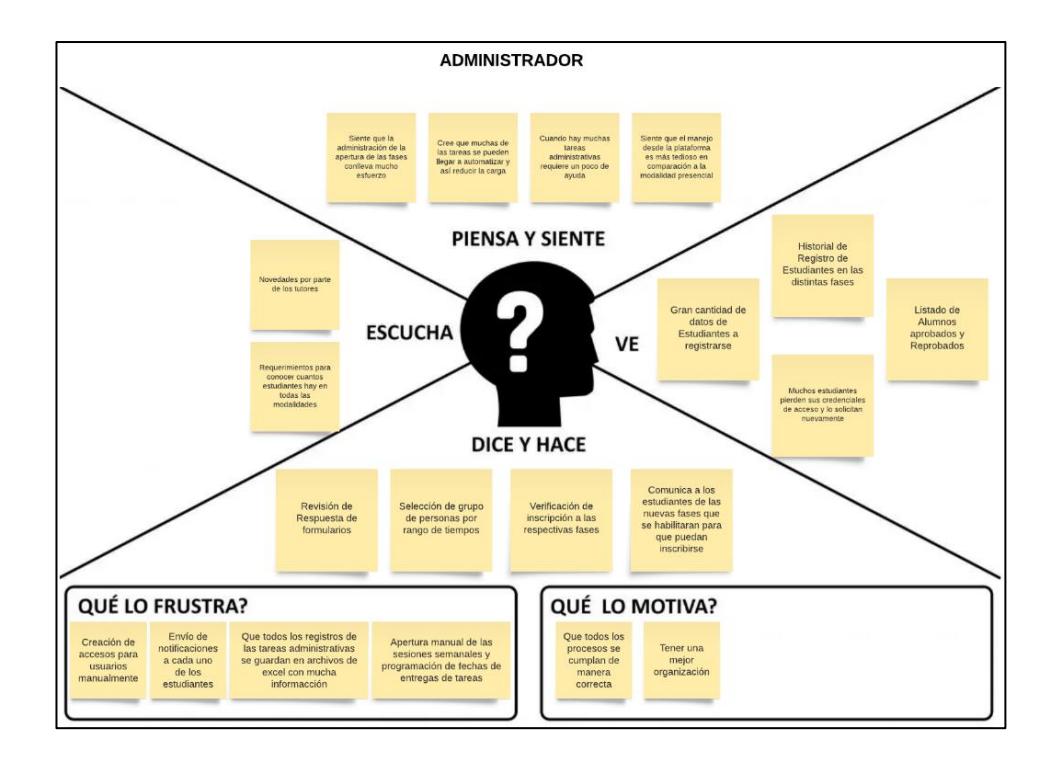

**Figura 2. 2 Mapa de empatía - Administrador**

<span id="page-22-0"></span>En la Figura 2.2 se ha identificado diferentes aspectos relacionados con la experiencia de usuario en el uso de plataformas para la gestión de aprendizaje. En la sección de lo que siente y piensa se ha observado que los distintos procesos conllevan gran cantidad de esfuerzo y tiempo. También siente frustración en la creación, selección y control de accesos y actividades para los usuarios. Finalmente, con respecto a sus motivaciones, se observó que el administrador desea que todos los procesos sigan y se cumplan de manera correcta y organizada.

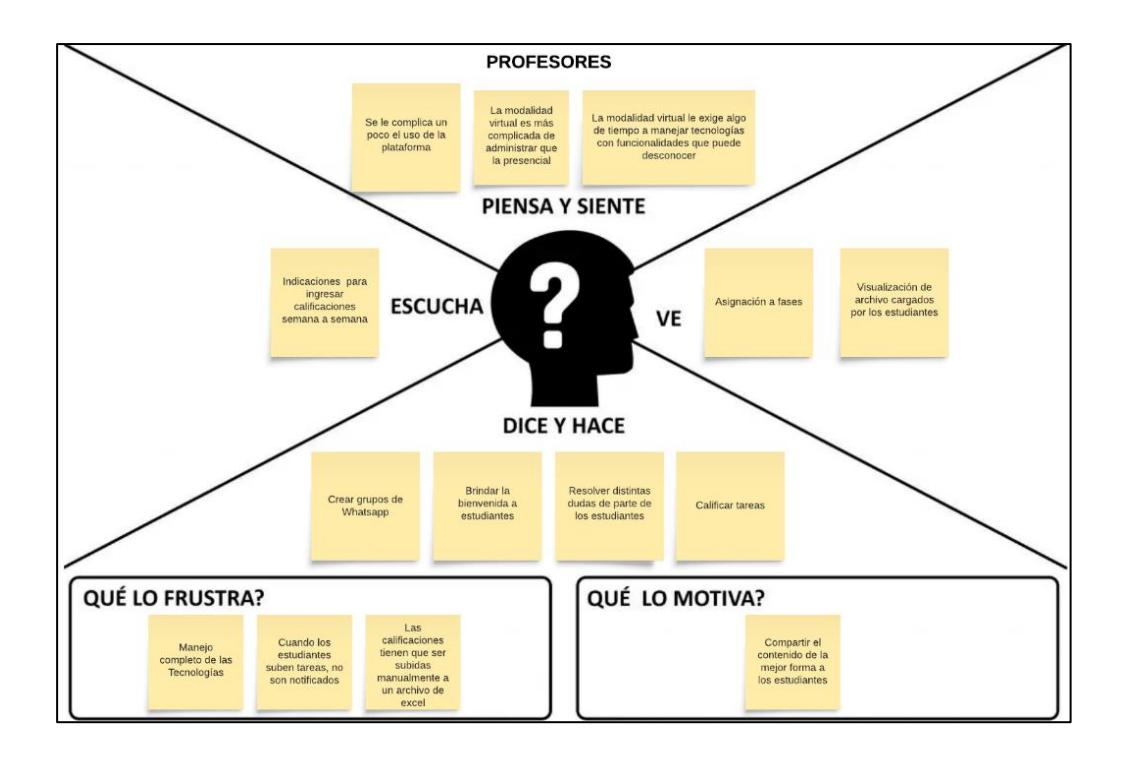

**Figura 2. 3 Mapa de empatía - Profesor**

<span id="page-23-0"></span>En la Figura 2.3 se ha determinado que el perfil del profesor en cambio requiere un poco más de interacción con los estudiantes. Este perfil maneja varios canales de difusión en el que se comunica con los estudiantes para despejar dudas o especificar fechas relevantes (entregas de calificaciones, inicio de la fase correspondiente). También se encarga de explicar todo el contenido relacionado a la fase que se encarga de impartir, dar retroalimentación de las tareas y entregar informes de periódicos a los administradores del módulo. Sus principales frustraciones se relacionan directamente con las limitaciones de la plataforma actual que se utiliza. Consideran que dicha plataforma no llega a ser muy intuitiva y que algunas funcionalidades necesarias se deben realizar de manera manual.

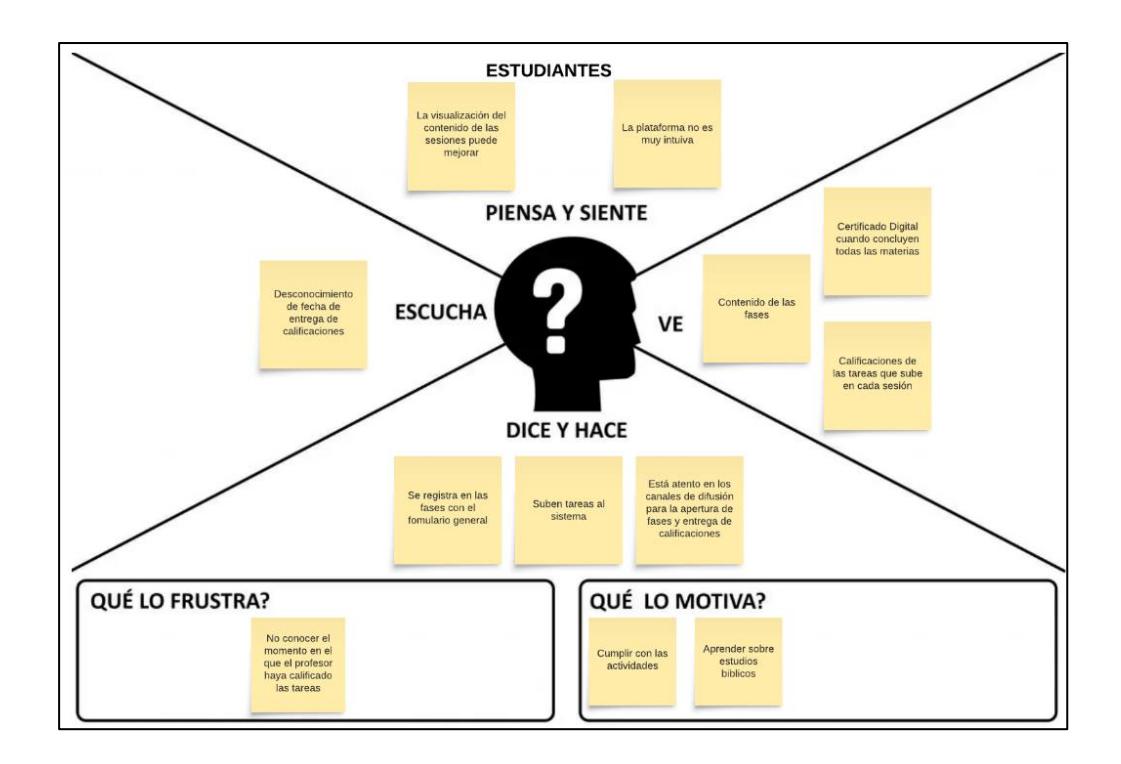

**Figura 2. 4 Mapa de empatía - Estudiante**

<span id="page-24-1"></span>En la Figura 2.4 se analiza los aspectos relacionados con las experiencias de los estudiantes al utilizar plataformas de aprendizaje. Este análisis se centra en la usabilidad de las plataformas ya sea para la visualización de contenidos, entrega de tareas y otras actividades. Estos usuarios consideran que la presentación de los contenidos podría mejorarse tanto como las distintas funcionalidades que a menudo resultan poco intuitivas. Una de las principales frustraciones se relaciona con la falta de notificaciones sobre la publicación de calificaciones por parte de los profesores.

# <span id="page-24-0"></span>**2.2.Definición**

En esta etapa se llevó a cabo un proceso de comprensión del problema con el objetivo de mejorar la experiencia de los usuarios y definir de manera clara y precisa las siguientes etapas. A través de reuniones con el usuario que desempeña el rol de administrador se recopiló información relevante sobre los estudiantes, profesores, así como los distintos procesos que estos realizan.

Se analizaron los datos e identificaron patrones y problemas recurrentes como las limitaciones de herramientas en la plataforma que manejan actualmente, el gran esfuerzo y tiempo que requiere las distintas actividades y la baja satisfacción con respecto a la usabilidad que repercute a la experiencia de usuario.

En base a la información obtenida, se puede definir la problemática de la siguiente forma: ¿Cómo podemos mejorar los procesos y actividades que realizan los usuarios del CCG para obtener una experiencia más intuitiva y satisfactoria?

# <span id="page-25-0"></span>**2.3.Ideación**

En base a la etapa anterior, se realizó una lluvia de ideas para abordar las principales necesidades y enfrentar la problemática. Entre estas ideas se consideró lo siguiente:

- ❖ La solución debe permitir el registro de los estudiantes a las distintas fases.
- ❖ La solución debe permitir la apertura y modificación de la apertura de las fases por parte de los administradores.
- ❖ La solución debe notificar a los usuarios correspondiente de las actividades que estén ocurriendo de acuerdo con su rol.
- ❖ La solución debe ser diseñada de manera que sea intuitiva y fácil de usar por parte de los usuarios.
- ❖ El progreso de los alumnos se basará en la cantidad de tareas y otras actividades que llegué a completar.
- ❖ Tanto las sesiones como las actividades tendrán un periodo en el que estén disponibles, después de ese periodo las actividades deben bloquearse de manera automática. Este periodo además debe ser un parámetro que el administrador puede modificar.

Para abordar el manejo de contenido bien organizado se replicará la estructura propuesta por el CCG el cual corresponde a:

- ❖ En el nivel más alto de la jerarquía estarán las fases
- ❖ Cada fase contará con módulos
- ❖ Los módulos contaran con materias
- ❖ Las materias contaran con las sesiones
- ❖ Las sesiones son el nivel organizacional más bajo, este contará directamente con el contenido y actividades respectivas.

Para tener un fácil manejo de asignación de alumnos a las respectivas fases, se hará uso de los "paralelos". Los paralelos contaran con información de a que fase se hace referencia, el profesor asignado, los alumnos registrados, además de controlar la apertura y cierre del contenido de las sesiones durante un periodo de tiempo. En resumen, las fases con sus diferentes niveles organizacionales serán fijos y tendrán el contenido que visualizará el alumno; y los paralelos serán los que se usen para llevar a cabo toda la etapa administrativa con los alumnos en los distintos periodos.

# <span id="page-26-0"></span>**2.3.1. Requerimientos**

Como se mencionó anteriormente, se han identificado tres tipos de usuarios con distintos niveles de acceso a los servicios web. Entre estos perfiles, los requerimientos relacionados a las tareas administrativas son las de mayor prioridad y las que primordialmente resolverán las dificultades CCG.

# **Administradores:**

- ❖ Crear las distintas fases dirigidas a las comunidades.
- ❖ Habilitar la duración de las fases de forma personalizada, así como la fecha de inicio de dicha fase mediante los paralelos.
- ❖ Crear las sesiones con su respectivo material organizado por los distintos módulos.
- ❖ Asignar profesores a cada fase previamente creada.
- ❖ Visualizar informes de calificaciones, progreso de fases y alumnos.

# **Profesores:**

- ❖ Recibir notificaciones sobre las fases que hayan sido asignados.
- ❖ Revisar tareas entregadas por los estudiantes.
- ❖ Recibir notificaciones de fechas máximas para cierres de calificaciones.

# **Estudiantes:**

- ❖ Autogestionar el registro a la fase que le corresponde.
- ❖ Visualizar fácilmente todo el contenido disponible, las actividades que debe de completar y el progreso que lleva en toda la fase.
- ❖ Recibir notificaciones relevantes como información resumida de los paralelos en los que se ha registrado o la disponibilidad de nuevos paralelos.

# <span id="page-26-1"></span>**2.4.Prototipado**

Para esta sección se elaboró el prototipo de baja fidelidad utilizando la herramienta colaborativa Figma, el diseño utilizado está basado en plantillas previamente proporcionadas por el cliente para representar visualmente las diferentes interfaces. A continuación, se presentan las diversas interfaces y funcionalidades que abarcaría el prototipo mismas que han sido divididas en los 3 tipos de perfiles que manejarán el aplicativo web.

#### ❖ **Administrador**

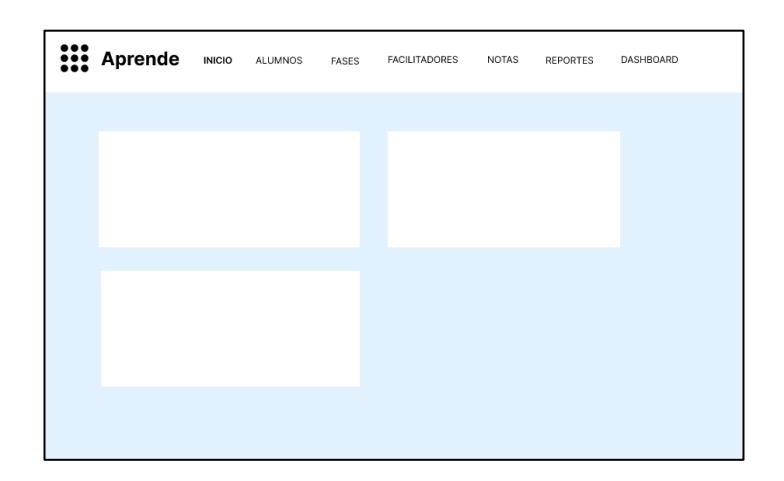

**Figura 2. 5 Prototipo - Pantalla Inicio del Admin**

<span id="page-27-0"></span>En la Figura 2.5 se muestra la pantalla de Inicio del administrador, de los conversado con el cliente actualmente no se tiene definido el contenido a mostrar.

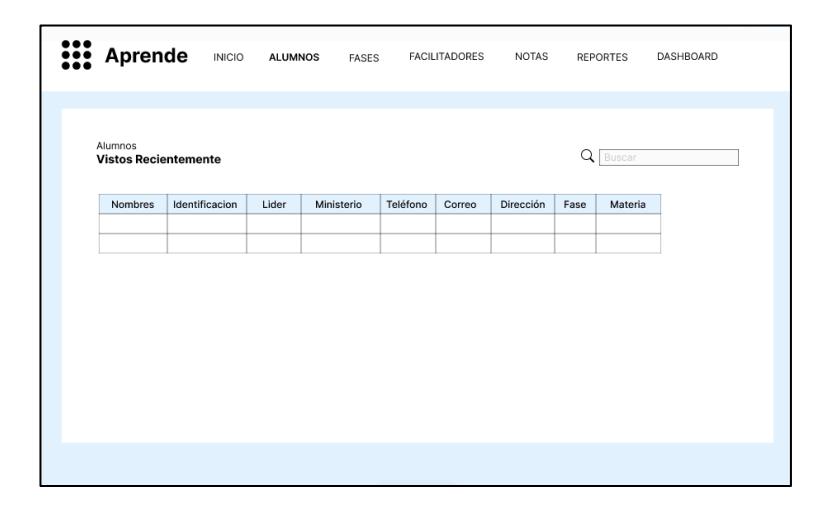

**Figura 2. 6 Prototipo - Pantalla Alumnos del Admin**

<span id="page-27-1"></span>En la Figura 2.6 se muestra la pantalla donde el administrador podrá visualizar la información personal de los alumnos registrados además de la fase y líder al que haya sido asignado.

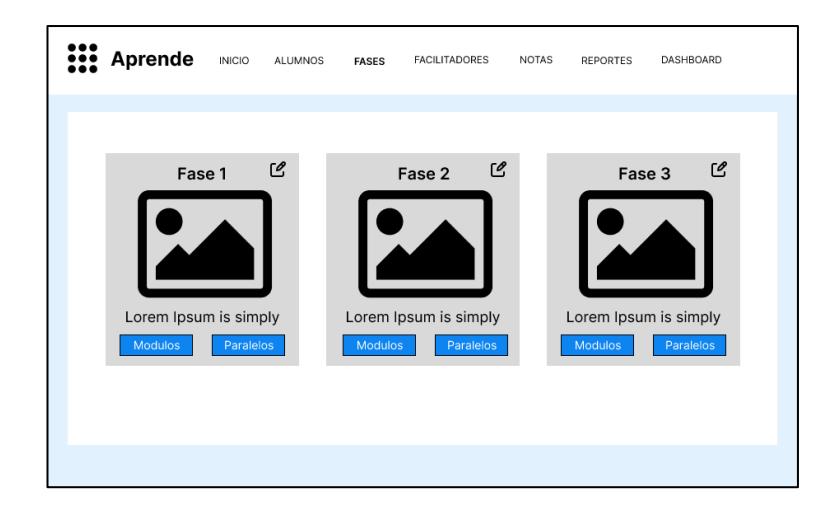

**Figura 2. 7 Prototipo - Pantalla de Fases del Admin**

<span id="page-28-0"></span>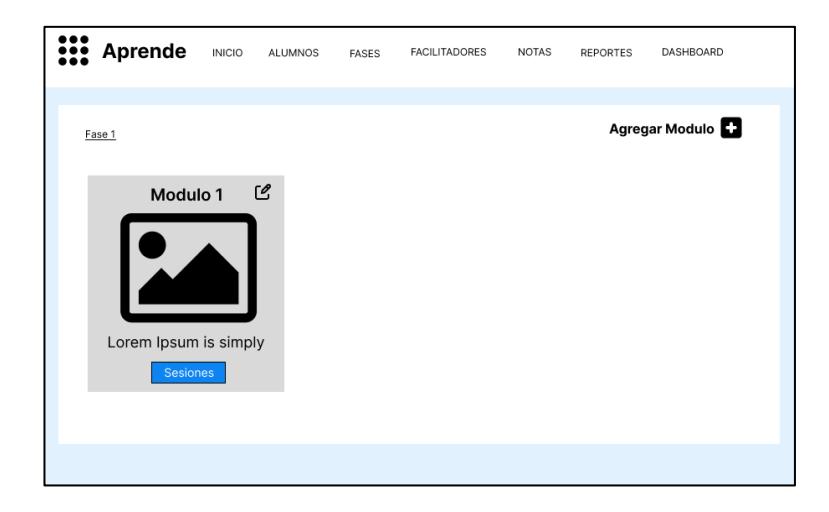

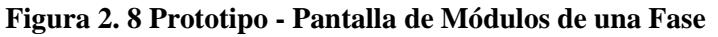

<span id="page-28-1"></span>

| ::: Aprende       | <b>INICIO</b> | ALUMNOS | FASES | <b>FACILITADORES</b> | <b>NOTAS</b> | REPORTES | DASHBOARD      |
|-------------------|---------------|---------|-------|----------------------|--------------|----------|----------------|
| Fase 1 > Modulo 1 |               |         |       |                      |              |          | Agregar Sesión |
| Sesión 1          | Ø             |         |       |                      |              |          |                |
| Sesión 2          | 囪             |         |       |                      |              |          |                |
| Sesión 3          | 囪             |         |       |                      |              |          |                |
| Sesión 4          | 囪             |         |       |                      |              |          |                |
| Sesión 5          | 囪             |         |       |                      |              |          |                |
| Sesión 6          | 囪             |         |       |                      |              |          |                |
| Sesión 7          | 囪             |         |       |                      |              |          |                |
| Sesión 8          | 囪             |         |       |                      |              |          |                |
|                   |               |         |       |                      |              |          |                |
|                   |               |         |       |                      |              |          |                |
|                   |               |         |       |                      |              |          |                |
|                   |               |         |       |                      |              |          |                |

<span id="page-28-2"></span>**Figura 2. 9 Prototipo - Pantalla de sesiones de un módulo**

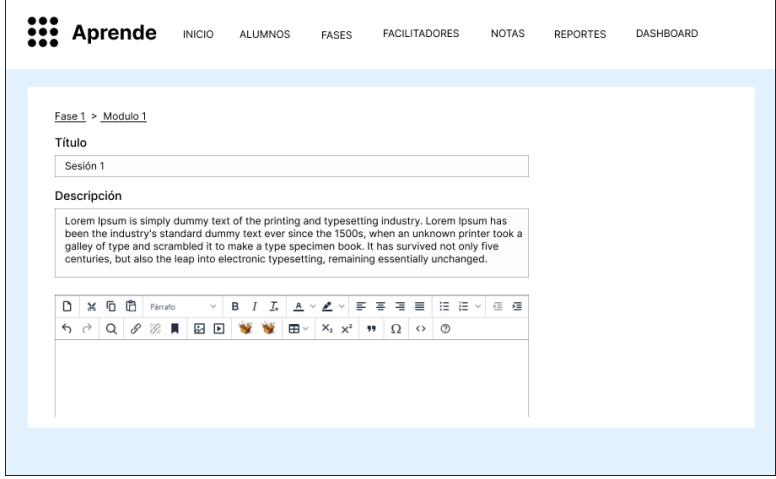

**Figura 2. 10 Prototipo - Pantalla de sesiones de un módulo**

<span id="page-29-0"></span>En la figura 2.7 se muestran las 3 fases las cuales podrá editar el Admin. En la parte superior de cada cartilla de la fase se encontrará la opción para editar la información base de fase y en la parte inferior las opciones para acceder a los módulos y paralelos. La figura 2.8 sigue el mismo diseño para los módulos con una opción para la edición de información general y otra para acceder a las sesiones pertenecientes a los módulos. Por último, la figura 2.9 refleja la pantalla para la visualización de las sesiones, estas solo contendrán un botón para editar todo el contenido de las sesiones como título, descripción y contenido educativo como se muestra en la figura 2.10.

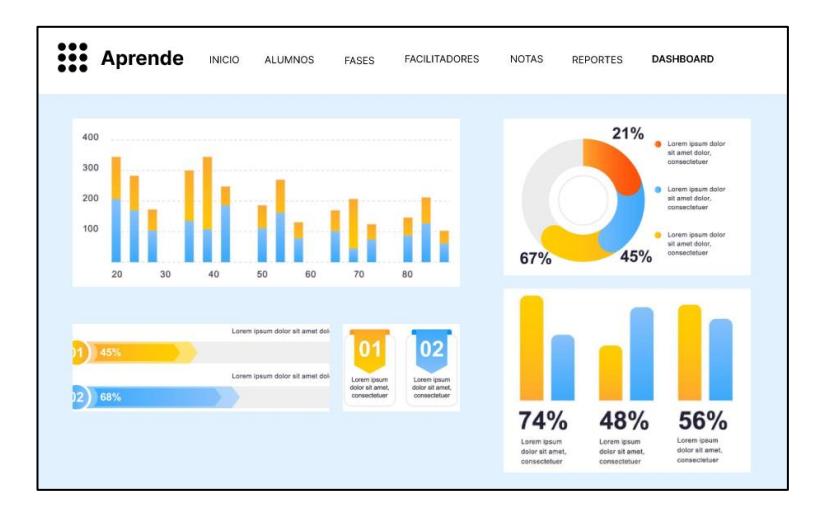

**Figura 2. 11 Prototipo - Pantalla de Dashboard de Administrador**

<span id="page-29-1"></span>En la Figura 2.11 se podrá visualizar todos los indicadores que permitan analizar los conjuntos de datos y tomar decisiones para mejorar los distintos procesos.

# ❖ **Alumno**

Para el perfil de los alumnos o estudiantes estos podrán visualizar el contenido de las fases en que se encuentren registrados como se observa en la Figura 2.12 y 2.13. En la página de Inicio podrá visualizar la última sesión que haya sido revisada además del progreso de avance de la fase. Adicionalmente, podrá visualizar otros de módulos con la finalidad de generar interés en los estudiantes para continuar con su ciclo estudiantil.

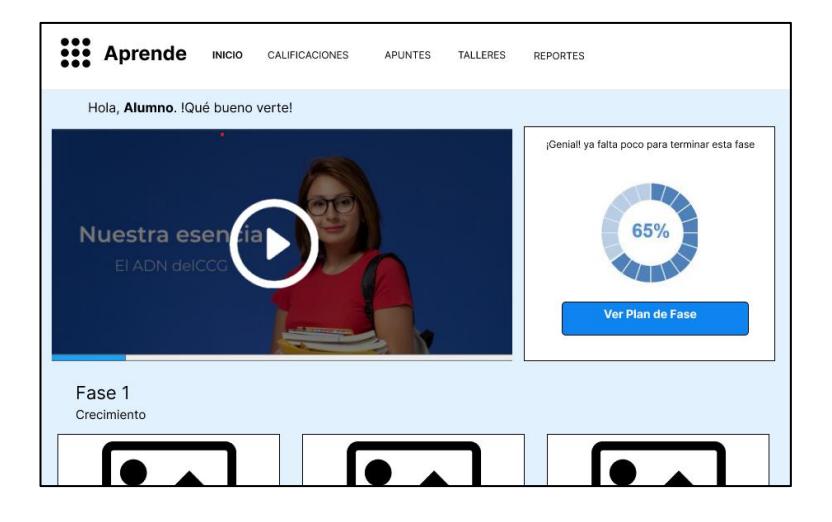

**Figura 2. 12 Prototipo - Pantalla de Inicio de Alumno**

<span id="page-30-1"></span><span id="page-30-0"></span>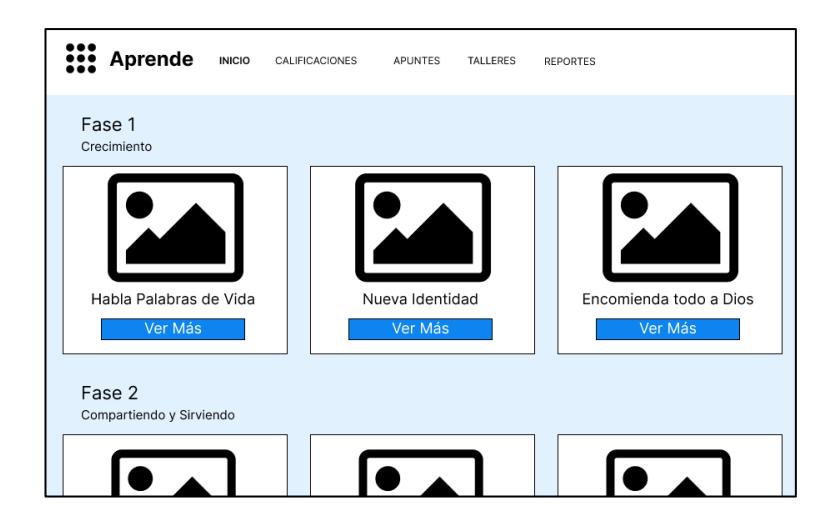

**Figura 2. 13 Prototipo - Pantalla de Inicio de Alumno**

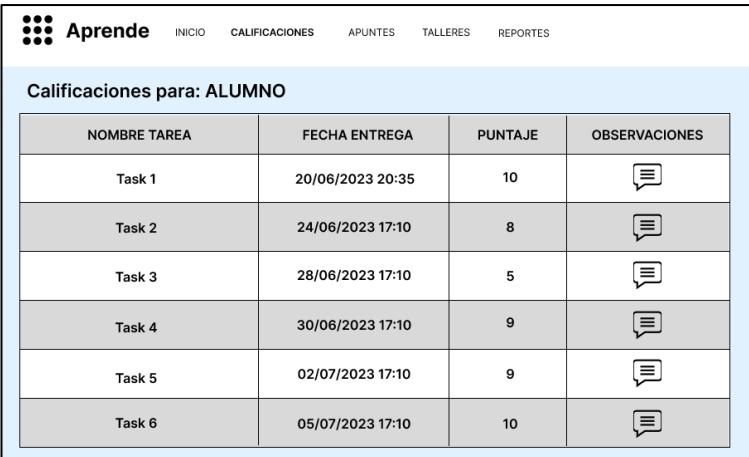

# **Figura 2. 14 Prototipo - Pantalla de Calificaciones de Alumno**

<span id="page-31-0"></span>Además, en la Figura 2.14 visualizarán los puntajes de tareas que hayan cargado y que los profesores o facilitadores hayan asentado la respectiva calificación en el aplicativo.

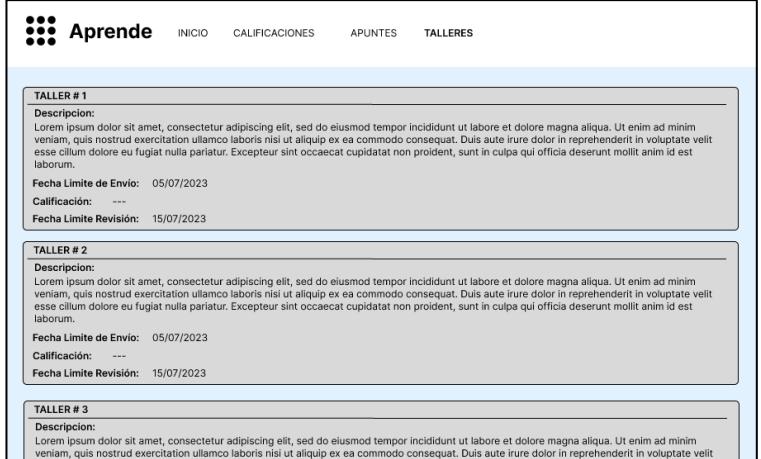

<span id="page-31-1"></span>**Figura 2. 15 Prototipo - Pantalla de Talleres de Alumno**

# ❖ **Profesor**

**Figura 2. 16 Prototipo - Pantalla Alumnos de Profesor**

<span id="page-32-1"></span>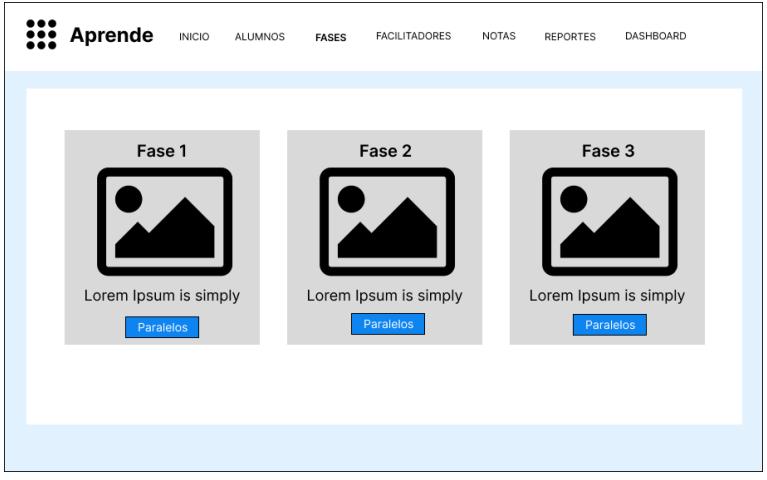

**Figura 2. 17 Prototipo - Pantalla Alumnos de Profesor**

<span id="page-32-2"></span>Para el usuario con rol de profesor tendrá una pantalla para visualizar todos los alumnos en general como se muestra en figura 2.16. Para el manejo de tareas se podrán acceder a través de la pestaña de fases y seleccionando el paralelo correspondiente.

# <span id="page-32-0"></span>**2.5.Evaluación**

El prototipo fue evaluado por el Project Manager del CCG y tuvo las siguientes anotaciones:

- ❖ Hizo mucho hincapié en que se busca evitar la navegación excesiva a través de la plataforma.
- ❖ La interfaz de las fases debería poder realizarse mantenimiento, es decir pueda

ser escalable y permita la actualización y eliminación de estas.

- ❖ Sugirió que todas las vistas relacionadas a la creación de fases se unifiquen en una sola, es decir, evitar que la creación de fases, módulos y sesiones se muestran en muchas vistas separadas.
- ❖ Recomendó diseñar plantillas similares a plataformas como Udemy o Platzi.
- ❖ Con respecto al perfil de los alumnos se consideró manejar una vista consolidada de las calificaciones.
- ❖ Además de los videos que visualizan los alumnos en las distintas sesiones existan pestañas o secciones como recursos, notas, preguntas y respuestas.
- ❖ Se pueda observar los contenidos que ya ha visualizado los alumnos marcándolo con un check que sirva de identificatorio de lo visto con lo faltante.

# <span id="page-33-1"></span><span id="page-33-0"></span>**2.6.Diseño de la Solución**

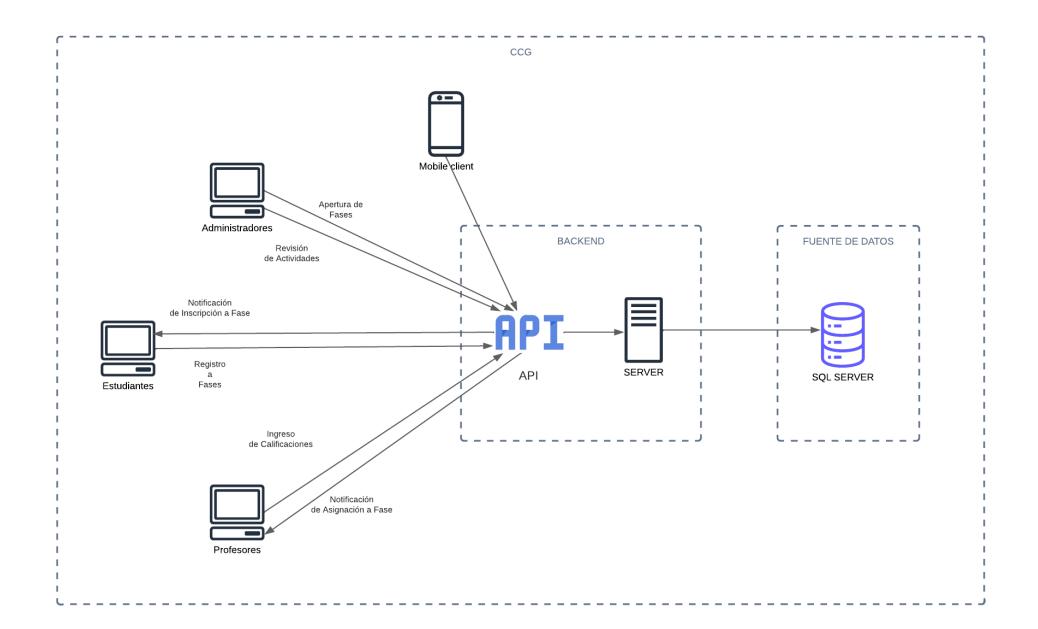

#### **2.6.1. Arquitectura**

#### **Figura 2. 18 Diagrama de Arquitectura**

<span id="page-33-2"></span>En el diagrama de arquitectura propuesto se basa en una plataforma web, enfocada en las distintas tareas administrativas de los usuarios como se observa en la Figura 2.18, los cuales accederán a las diversas funcionales a través de una página web que se conectará a las API del servidor para gestionar las transacciones realizadas en los distintos procesos

como consultas o registro de información en la base de datos. Dicha API también será usada para la plataforma móvil en un futuro.

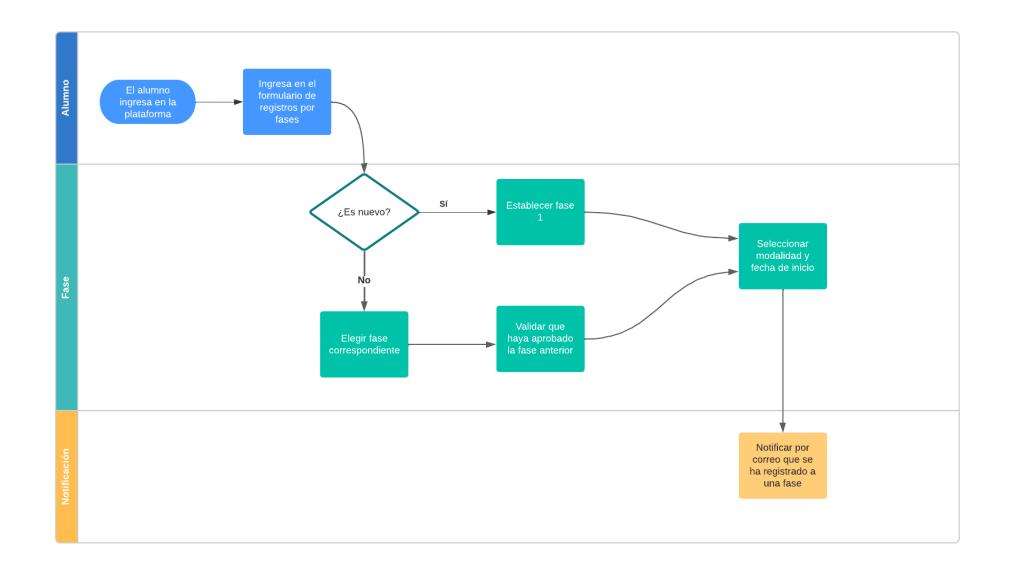

# <span id="page-34-0"></span>**2.6.2. Diagramas**

#### **Figura 2. 19 Flujo de registro de alumnos a una fase**

<span id="page-34-1"></span>En la figura 2.19 se muestra un diagrama de carriles y en la cual se grafica el flujo de registro de los alumnos en las fases disponibles. Los alumnos se podrán registrar a los paralelos de las fases habilitadas mediante un formulario que se encuentra disponible dentro del sitio web. En dicho formulario deberá de elegir la fase deseada y se validará si ha completado exitosamente la fase anterior. Para nuevos alumnos se seleccionará automáticamente la primera fase. Luego el alumno procederá a elegir la modalidad y el paralelo disponible. Una vez registrado se enviará un mensaje de confirmación por correo electrónico al alumno.

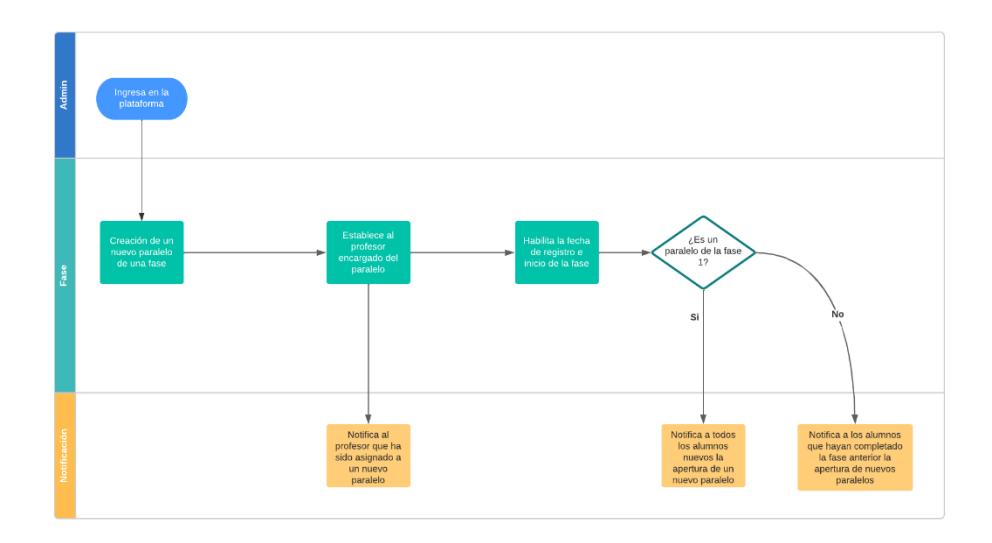

**Figura 2. 20 Flujo de creación de un nuevo paralelo**

<span id="page-35-0"></span>Otro flujo igual de relevante es el de la creación de nuevos paralelos de las fases llevado a cabo por los usuarios con los roles de Admin. Durante la creación de los paralelos se asignarán los profesores asignados, así como la fecha de inicio y fin en el cual estará disponible. Una vez creado y habilitado el paralelo se notificarán tanto al profesor designado como a los alumnos que cumplan con los requisitos para registrarse en dicho paralelo.

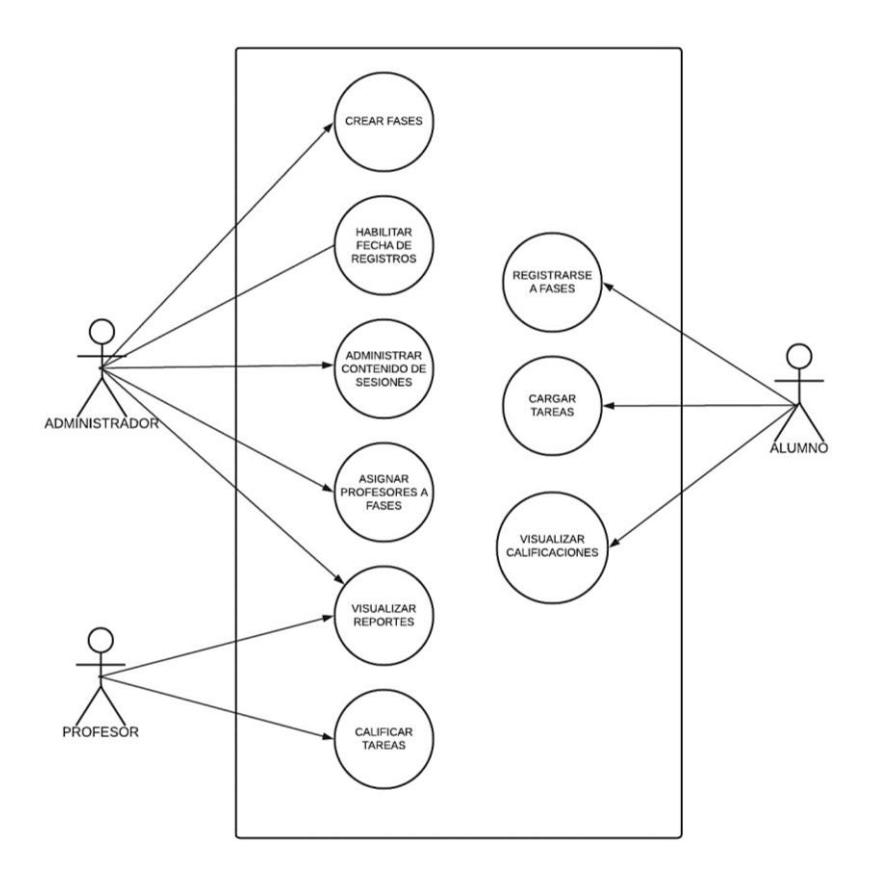

<span id="page-35-1"></span>**Figura 2. 21 Diagrama de casos de uso**

En la Figura 2.21 se visualizan casos de uso para los distintos perfiles que se han detallado anteriormente:

Administrador: Perfil encargado de tareas administrativas en la plataforma, sus principales funciones radican en la gestión y control de los estudiantes, fases y sus contenidos.

Profesores: Este perfil se encuentra a cargo de impartir los contenidos de las fases a la que haya sido asignado, Visualizar listado de alumnos, calificar tareas de los estudiantes, gestionar reporte de calificaciones.

Estudiantes: Este perfil podrá ingresar su información y registrarse a una respectiva fase. Posteriormente de su registro podrá observar los contenidos para las sesiones que se encuentren habilitadas además de cargar sus respectivas tareas. Adicionalmente, podrá visualizar los puntajes de dichas tareas posteriormente hayan sido calificadas.

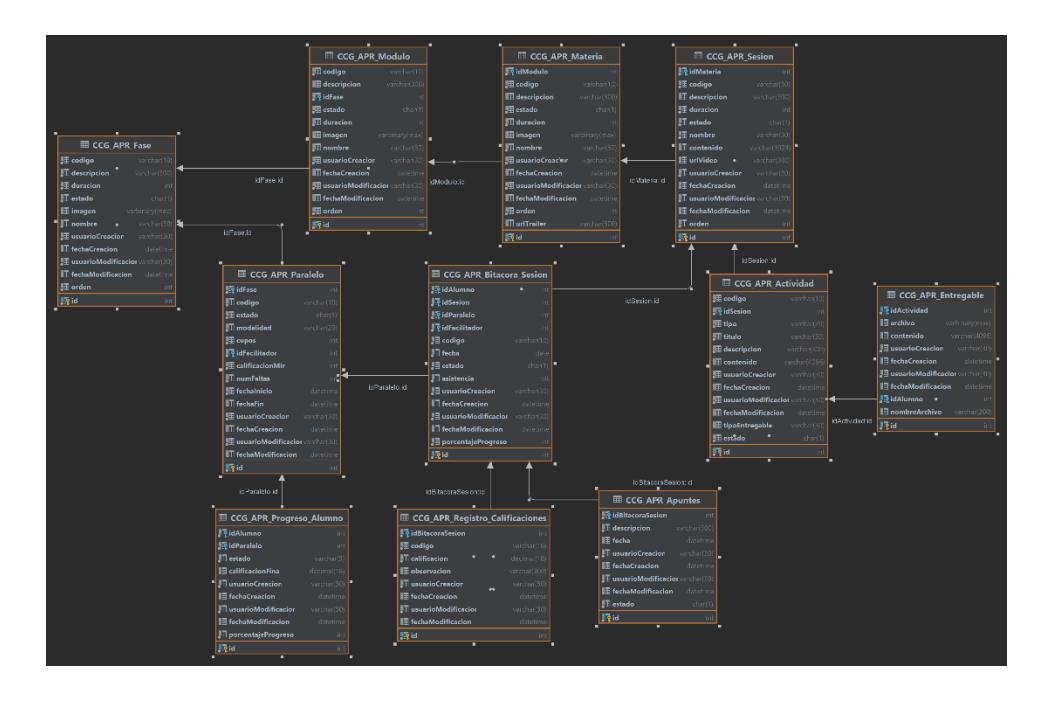

# <span id="page-36-0"></span>**2.6.3. Diagrama de la base de datos**

**Figura 2. 22 Diagrama de la base de datos**

<span id="page-36-1"></span>En la Figura 2.22 se muestra el diagrama de la base de datos con las respectivas tablas y atributos que se piensa manejar para los distintos procesos de consulta y registros de información para la solución.

Para las entidades de "Fase", "Módulo", "Materia" y "Sesión" se manejan

campos similares como el código, imagen, nombre, descripción, el estado y el identificador de la entidad padre. Las materias tienen un campo para mostrar posibles trailers del contenido que manejan. Y las sesiones manejan dos campos para el manejo del material que observará el estudiante: urlVideo y contenido.

Para el manejo de las actividades con los alumnos se diseñaron las tablas de "Actividad", "Entregable" y "Registro\_Calificaciones". La tabla de actividad registra el tipo de actividad disponible, el tipo de entregable, descripción general y la relación con la sesión. Entregable por otro lado, registra el contenido textual o archivos binarios entregados por parte del alumno.

Las entidades de "Paralelo", "Bitacora\_Sesion" y "Progreso\_Alumno" ayudan en temas relacionados con la gestión y el progreso de los estudiantes.

<span id="page-38-0"></span>**Capítulo 3**

# <span id="page-39-0"></span>**3.1. Pruebas**

Las pruebas se ejecutaron en colaboración con el cliente directo Richard Choez y una de las administradoras principales del CCG. A continuación, se detalla el plan de pruebas realizados en base a los 2 perfiles que se desarrollaron y los requerimientos funcionales definidos en la sección 2.1.3.1 titulada "Ideación".

#### <span id="page-39-1"></span>**3.2. Plan de prueba Administrador**

#### ❖ **Creación de Fases**

Para esta prueba de usuario, se requerirá que el usuario cree una fase especificando el código respectivo, el nombre de la fase, una descripción, su duración y proporcione una imagen como portada. Además de esto, el usuario deberá ser capaz de visualizar la fase recién creada en la sección correspondiente.

#### ❖ **Creación Módulos**

Durante la prueba de usuario, se requerirá que cree un módulo siguiendo la estructura mencionada anteriormente, con la diferencia que deberá vincularlo a la fase correspondiente. Finalmente, el usuario deberá ser capaz de visualizar la información del módulo creado.

# ❖ **Creación de Materias**

Durante la prueba de usuario, se espera que pueda crear materias, proporcionando los detalles correspondientes y finalmente deberá ligar a un módulo que haya sido creado previamente. Una vez completado este proceso, el usuario deberá ser capaz de visualizar la materia dentro de su sección correspondiente.

#### ❖ **Creación de Sesiones**

El usuario de prueba deberá crear las sesiones ingresando la respectiva información y vincularla a una materia previamente creada. Además, deberá proporcionar un enlace que permita cargar y visualizar las clases en formato de video. Finalmente, el usuario deberá verificar en la sección de sesiones que la creación se haya realizado de manera correcta.

# ❖ **Creación de Actividades**

El usuario de prueba deberá una de 4 posibles actividades, entre ellas las tareas, talles, lecciones y exámenes. Adicional deberá detallar la información correspondiente y el tipo de entregables.

# ❖ **Creación de Paralelos**

El usuario de prueba deberá crear un paralelo proporcionando su información base, fecha de inicialización y el vínculo que existirá con la fase para los futuros registros de los estudiantes.

# <span id="page-40-0"></span>**3.3. Plan de prueba Estudiante**

#### ❖ **Registro de Paralelos**

El usuario de prueba deberá acceder a la sección de registro y proporcionar su número de cedula para validar que sea un estudiante activo para continuar con el proceso de registro a los paralelos.

#### ❖ **Visualización de contenidos**

El usuario de prueba podrá visualizar toda la información relacionada a nivel de la fase, módulos, materias, sesiones y actividades.

#### ❖ **Generación de notificaciones en relación con registros en los paralelos**

El usuario de prueba deberá recibir notificaciones a través de correos electrónicos para notificar la apertura o registros de paralelos.

# <span id="page-40-1"></span>**3.4. Plan de Implementación**

Se utilizó el diagrama de Gantt con el propósito de estructurar las actividades y plasmarlas de manera visual en una línea temporal, lo que permitió representar de manera clara las tareas involucradas en la solución. En este diagrama se detallaron las descripciones de las actividades, duraciones estimadas de las tareas y la asignación de recursos para su ejecución. Cabe mencionar que esta planificación tuvo modificaciones en distintas ocasiones a lo largo del proceso de desarrollo, debido a la necesidad de reevaluar los plazos para tareas complejas tanto en los ambientes del frontend como en el backend.

| <b>■ MODULO APRENDE</b>              | 37 días? | $\frac{\ln 10}{723}$ | vie 25/8/23 |                               |
|--------------------------------------|----------|----------------------|-------------|-------------------------------|
| ▲ PRESENTACIÓN MOCKUP                | 10 días  | lun 10/7/23          | vie 21/7/23 |                               |
| Primera Reunión Presentación Mockup  | 1 día    | lun 10/7/23          | lun 10/7/23 | <b>AV, RO, RC, MP</b>         |
| <b>Correcciones Mockup</b>           | 3 días   | lun 10/7/23          | mié 12/7/23 | AV, RO                        |
| Segunda Reunión Correcciones Mockup  | 1 día    | mié 12/7/23          | mié 12/7/23 | $\blacksquare$ AV, RO, RC, MP |
| <b>Correcciones Mockup</b>           | 6 días   | mié 12/7/23          | mié 19/7/23 | AV.RO                         |
| Tercera Reunión Correcciones Mockup  | 1 día    | mié 19/7/23          | mié 19/7/23 | $= AV.RO.RC.MP$               |
| <b>Correcciones Mockup</b>           | 3 días   | mié 19/7/23          | vie 21/7/23 | AV.RO                         |
| Cuarta Reunión Correcciones Mockup   | 1 día    | vie 21/7/23          | vie 21/7/23 | $= AV, RO, RC, MP$            |
| <b>EUNCIONALIDADES ADMIN</b>         | 12 días? | $\frac{1}{24}$ /7/23 | vie 4/8/23  |                               |
| <b>Análisis</b>                      | 1 día?   | lun 24/7/23          | lun 24/7/23 | $M$ AV, RO                    |
| <b>Desarrollo crud Fases</b>         | 1 día?   | mar 25/7/23          | mar 25/7/23 | $\blacksquare$ AV             |
| Desarrollo crud Módulos              | 1 día    | mié 26/7/23          | mié 26/7/23 | AV                            |
| Desarrollo crud Materias             | 1 día    | mié 26/7/23          | mié 26/7/23 | $\blacksquare$ AV             |
| Desarrollo crud Sesión               | 1 día    | jue 27/7/23          | jue 27/7/23 | <b>AV</b><br>ш                |
| ▲ Pantalla Fases                     | 2 días   | jue 20/7/23          | vie 21/7/23 | ▭                             |
| <b>Tabla Fases</b>                   | 2 días   | jue 20/7/23          | vie 21/7/23 | RO                            |
| <b>Desarrollo APIs</b>               | 1 día    | jue 20/7/23          | jue 20/7/23 | AV                            |
| <b>Funcionalidad Agregar Fases</b>   | 1 día    | vie 21/7/23          | vie 21/7/23 | <b>RO</b>                     |
| ▲ Pantalla Módulos                   | 3 días   | vie 21/7/23          | mar 25/7/23 |                               |
| <b>Tabla Modulos</b>                 | 2 días   | vie 21/7/23          | lun 24/7/23 | RO                            |
| Desarrollo APIs                      | 1 día    | lun 24/7/23          | lun 24/7/23 | AV                            |
| <b>Funcionalidad Agregar Modulos</b> | 1 día    | lun 24/7/23          | mar 25/7/23 | <b>π RO</b>                   |
| ▲ Pantalla Materias                  | 3 días   | mar 25/7/23          | jue 27/7/23 |                               |
| <b>Tabla Materia</b>                 | 2 días   | mar 25/7/23          | mié 26/7/23 | <b>RO</b>                     |
| <b>Desarrollo APIs</b>               | 1 día    | mié 26/7/23          | mié 26/7/23 | AV                            |

**Figura 3. 1 Diagrama de Gantt**

<span id="page-41-1"></span>Con el tiempo a disposición se ha logrado completar el módulo de aprendizaje para los perfiles de administrador y estudiante. Las primeras dos semanas fueron dedicadas a la maquetación y correcciones de las diversas ventanas del frontend. Durante la fase de desarrollo de las funcionalidades del admin se diseñaron nuevas tablas en la base de datos para el módulo de aprendizaje y se desarrolló el flujo de creación de fases, módulos, materias, sesiones y actividades. Para la fase de desarrollo de funcionalidades del estudiante se diseñaron nuevas tablas en la base de datos para llevar un control del progreso del estudiante en los distintos paralelos y progreso en relación con las actividades entregadas. Se desarrolló todo el flujo de registro del estudiante en los paralelos disponibles, visualización de las sesiones activas, entrega de actividades y generación de apuntes para cada sesión.

# <span id="page-41-0"></span>**3.5. Resultados**

A continuación, se presenta algunas de las interfaces desarrolladas las cuales mantienen una plantilla aplicada para las distintas vistas. Para el perfil de Administrador se encuentran las distintas opciones permitidas para la visualización, creación y edición de Fases, Módulos, Materias y Sesiones con sus respectivas Actividades.

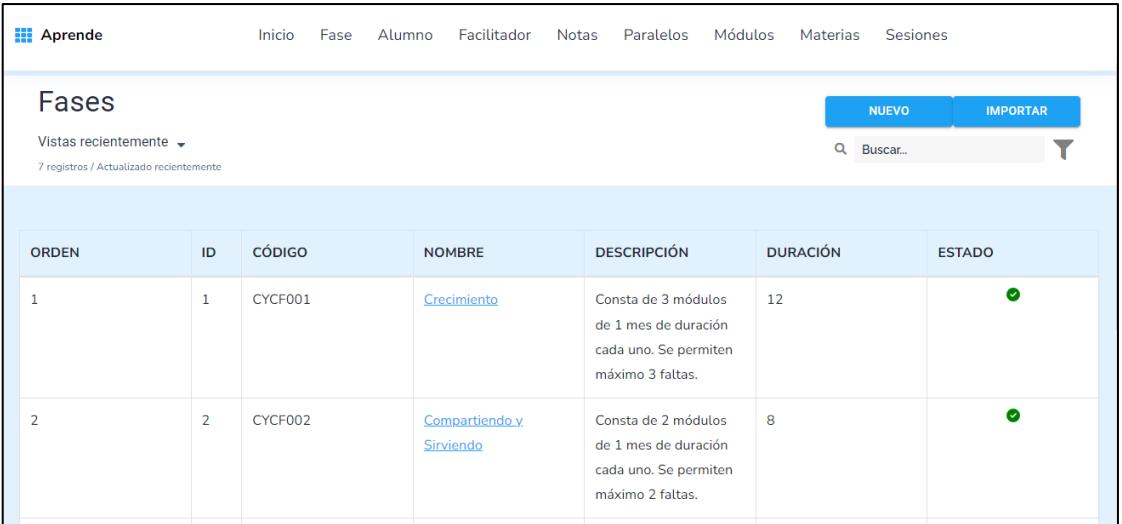

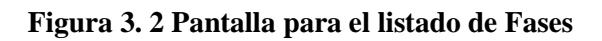

<span id="page-42-0"></span>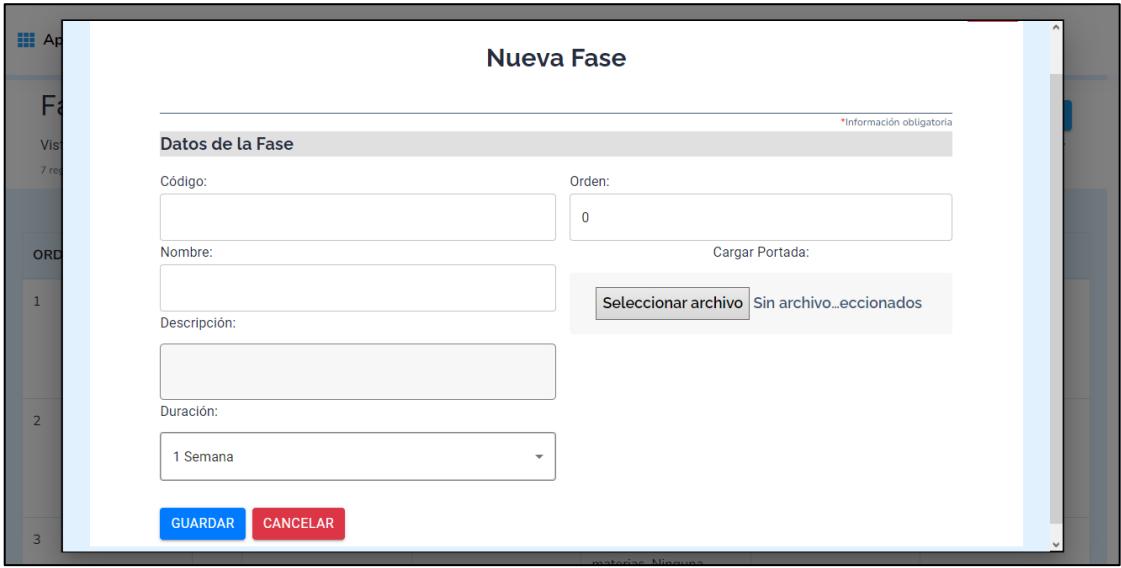

<span id="page-42-1"></span>**Figura 3. 3 Pantalla para Creación de Fases**

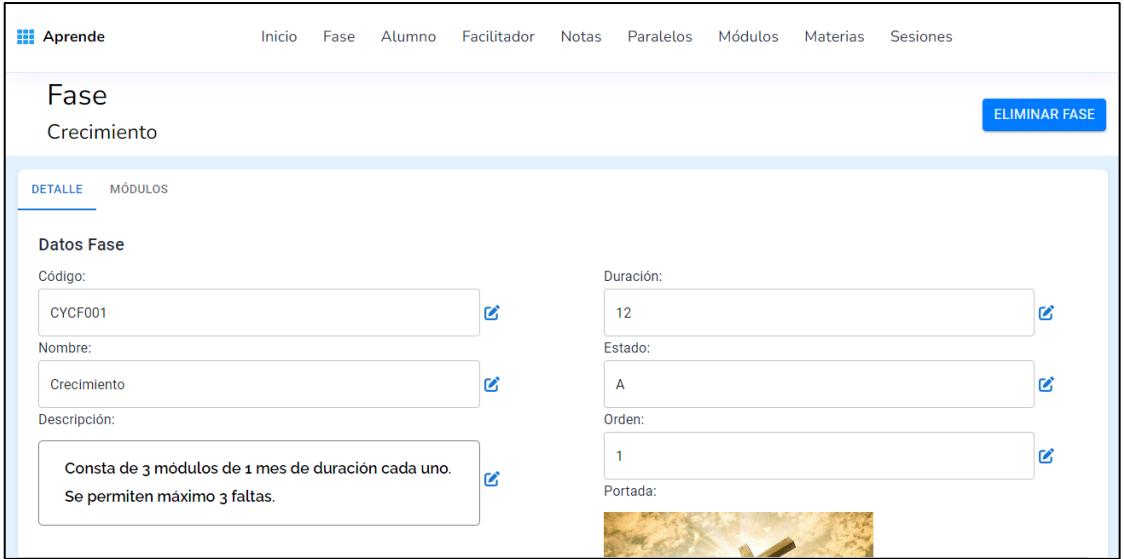

**Figura 3. 4 Pantalla de Edición para Fases**

<span id="page-43-0"></span>A partir de la Figura 3.5 se visualizan las interfaces y funcionalidades relacionadas al perfil del Estudiante. La pantalla de inicio contiene toda la información relacionada del estudiante desde la Fase, Paralelo, Materias, Actividades y el porcentaje de progreso del estudiante.

<span id="page-43-1"></span>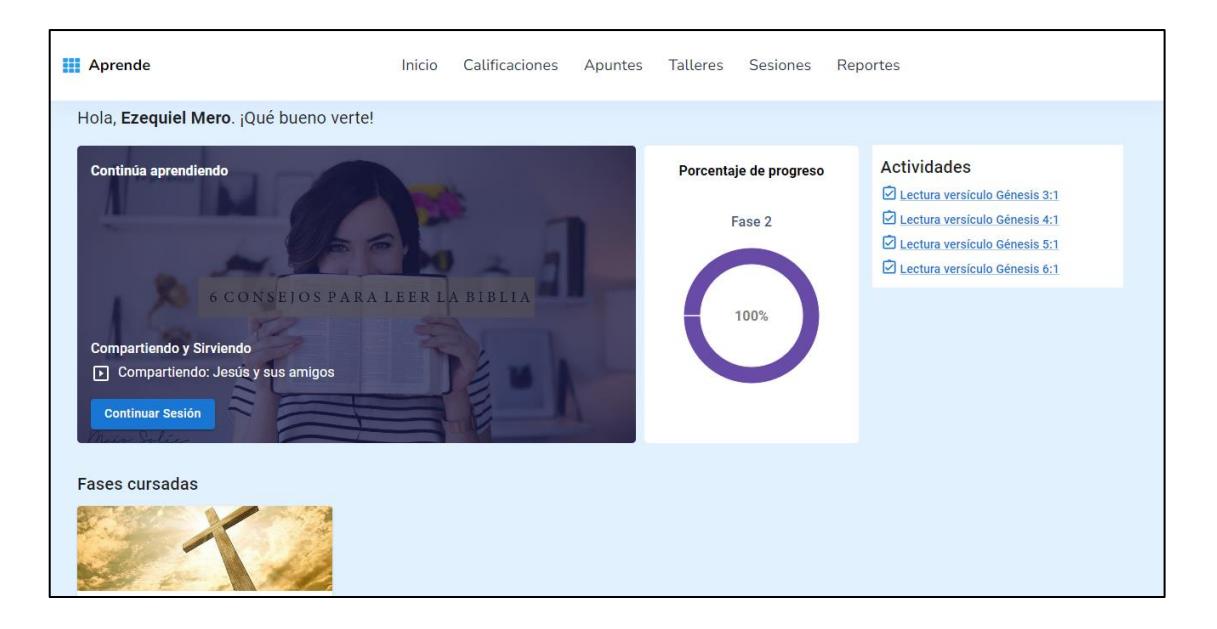

**Figura 3. 5 Pantalla Perfil Estudiante**

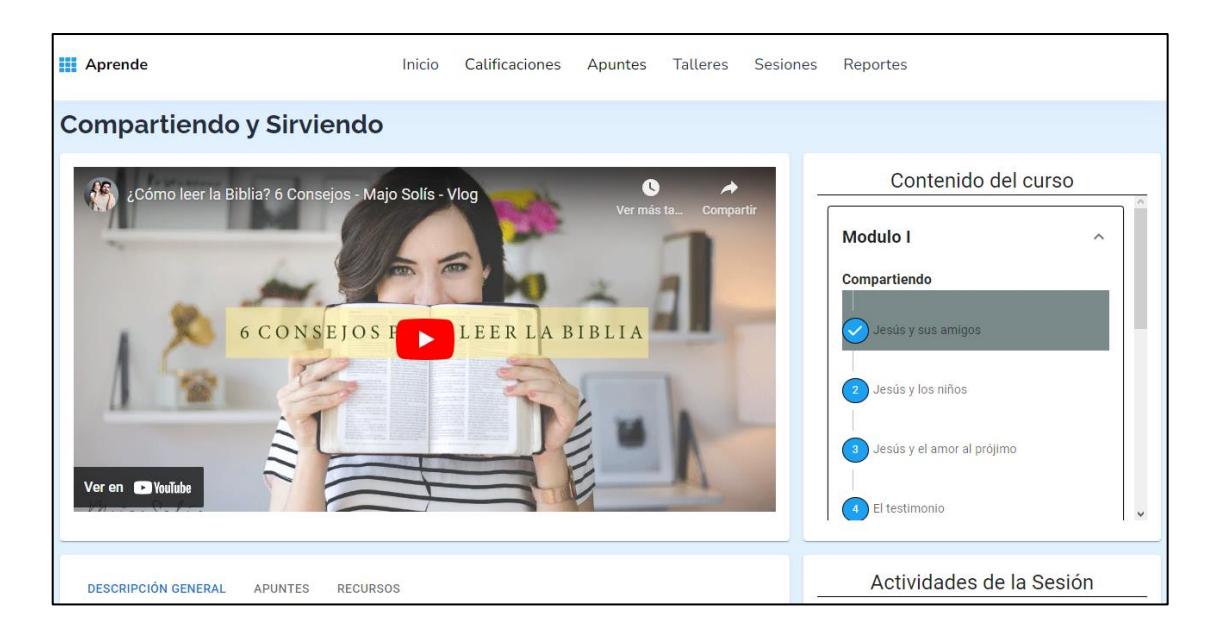

**Figura 3. 6 Pantalla de Sesión y Contenido de la Fase**

<span id="page-44-0"></span>En la figura 3.6 se visualiza la ventana que contiene el material de las sesiones y que los alumnos tendrán acceso desde la ventana principal. Se diseñó de tal manera en que sea muy sencillo moverse al contenido de otra sesión sin cambiar de ventana. Cada sesión muestra de manera sutil la finalización de las actividades de cada sesión mediante un check en vez del número que se logra visualizar. Por último, desde está ventana también se tiene acceso a las actividades de cada sesión y apuntes que el alumno desee guardar.

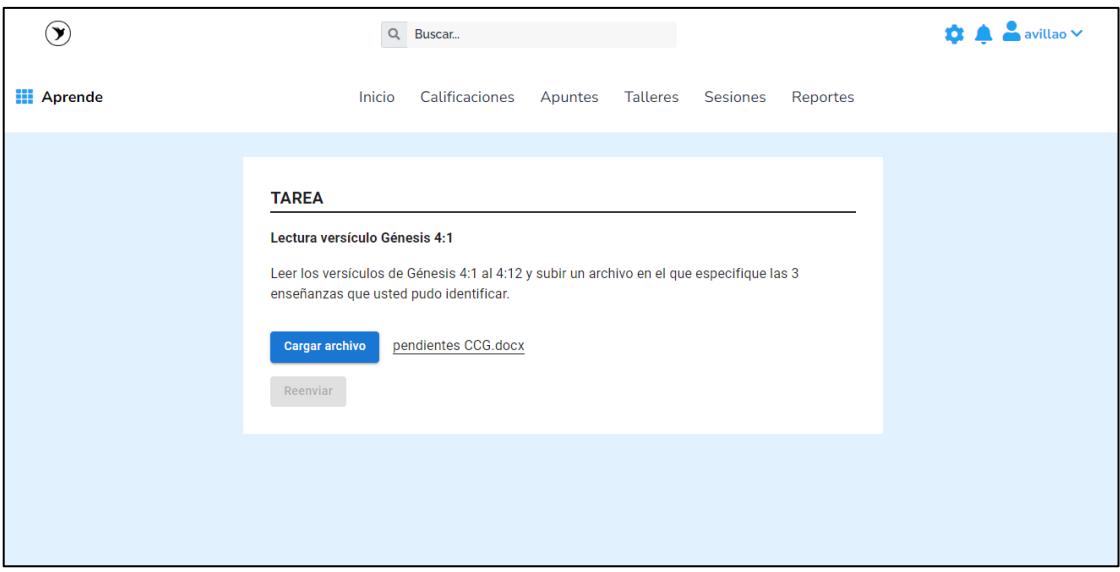

**Figura 3. 7 Pantalla para Carga de Tareas**

<span id="page-44-1"></span>En la figura 3.7 se visualiza la venta de carga de tareas por parte del alumno. Dependiendo del tipo de actividad y entregable se le permitirá al alumno cargar un archivo o escribir las respuestas directamente en una caja de texto. El sistema permite además reenviar la respuesta de alguna actividad siempre y cuando se encuentre disponible.

Por otro lado, una vez efectuadas las pruebas con un usuario del perfil administrador del Centro Cristiano de Guayaquil se logró validar la solución y su nivel de eficacia frente al a la manera tradicional en la que se manejaban para temas de gestión. El usuario administrador, que además es uno de los mayores responsables de la gestión de los módulos de aprendizaje, considera que la solución resuelve en casi su totalidad las tareas de mayor esfuerzo a las que se enfrentaba en la apertura de nuevas fases como: la generación repetitiva del contenido, la apertura y cierre de cada sesión y las actividades, el registro manual de cada alumno a su respectiva fase, el envío de las credenciales y la notificación a cada alumno del profesor y aula asignada (paralelo).

Sin embargo, también tuvo algunas observaciones para mejorar aún más eficiencia de la solución, entre lo que supo mencionar: implementación de filtros avanzados en la sección de sesiones que permitan principalmente mostrar las sesiones de una fase sin tomar en cuenta los otros niveles de la jerarquía; las sesiones además de mostrar un video también exista la posibilidad de subir contenido escrito y lo pueda visualizar fácilmente el alumno; bloquear el contenido de las sesiones aún no disponibles en la fase que cursa el alumno; mostrar la separación de las actividades completadas y por completar.

El usuario administrador considera que la solución está bien planteada y diseñada para resolver los principales problemas de gestión, pero puede seguir expandiéndose en funcionalidades ya más centradas en el perfil del estudiante.

# <span id="page-45-0"></span>**3.6. Análisis de Costos**

Este proyecto tiene como objetivo el desarrollo de una aplicación web para la gestión de aprendizaje centrado a usuarios de comunidades de índole social por lo que se optó por utilizar tecnologías open source como ReactJS para el desarrollo del frontend, y Flask para el backend. Esto contribuye significativamente a reducir los costos del proyecto, puesto que no se incurre en gastos de licencias ni adquisición de software de terceros. El público objetivo abarca organizaciones sin fines de lucro que puedan utilizar esta solución para mejorar la gestión educativa y administrativa de sus entornos.

Sin embargo, es fundamental reconocer la existencia de costos asociados con los recursos humanos necesarios para llevar a cabo el desarrollo de este proyecto.

Se ha identificado 3 perfiles fundamentales para el desarrollo del proyecto:

- ❖ Desarrollador Backend: Codificación de Aplicación e Integración de funcionalidad.
- ❖ Desarrollador Frontend: Creación de Interfaces e Implementación de funcionalidades.
- ❖ Gerente del Proyecto: Planificación, coordinación y Seguimiento del progreso

<span id="page-46-0"></span>Dentro de las tarifas honorarias se puede estimar lo siguiente:

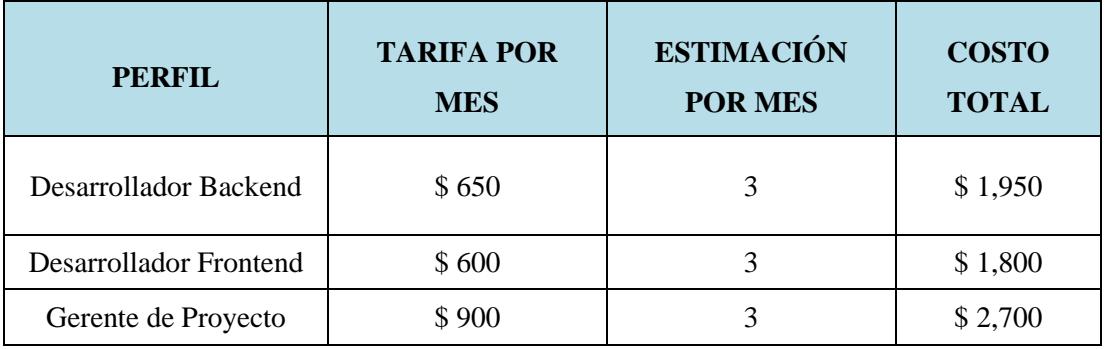

#### **Tabla 3. 1 Análisis de Costos por Honorarios**

El costo total estimado del proyecto en un rango de 3 meses estaría proyectado en un valor de \$6.450 para el desarrollo completo y funcional de los perfiles Administrador, Estudiante y Profesor. En el análisis previo no se considera los costos de infraestructura debido a que serán provisto por el cliente (servidores, alojamiento web, dominio).

<span id="page-47-0"></span>**Capítulo 4**

# <span id="page-48-0"></span>**4. Conclusiones y Recomendaciones**

# <span id="page-48-1"></span>**4.1. Conclusiones**

Durante el proceso de desarrollo de la solución, se ha logrado un avance significativo en términos de mejorar la experiencia de navegación intuitiva para los usuarios.

La solución ofrece diversas funcionalidades para la gestión de los estudiantes y facilitadores. Además, permite llevar a cabos tareas como el registro, edición e inactivación de paralelos, fases, módulos, materias, sesiones y sus respectivas actividades. Estas funcionalidades contribuyen significativamente en el perfil de administrador ya que se han automatizado tareas que antes se realizaban manualmente y podían llegar a tomar semanas completar, causando puntos de dolor considerables al usuario.

Por otro lado, entre las características más destacadas desde la perspectiva del estudiante, se encuentra la posibilidad de visualizar el contenido de las fases en los que está inscrito, así como, en aquellas que ha aprobado anteriormente. El diseño de la ventana de visualización de contenido permite cambiar fácilmente de sesión sin tener que navegar a otra pantalla, incluyendo además la posibilidad de agregar apuntes y acceder rápidamente a las actividades pendientes. Asimismo, se ofrece un control detallado del progreso de la fase, basado en las actividades completadas.

Inicialmente, la solución estaba diseñada para abarcar 3 perfiles de usuarios distintos. Sin embargo, se enfrentó desafíos que llevaron a tomar la decisión de focalizarnos en 2 perfiles, logrando así una propuesta más enfocada y eficiente.

Por último, las notificaciones logradas durante el proyecto abarcan el envío de correos electrónicos a los alumnos en la fase de registro en los paralelos disponibles. Las notificaciones masivas para comunicar los nuevos paralelos abiertos no se lograron debido que requieren de un sistema de encolamiento de mensajes para lograr completar esta tarea de manera asincrónica y que no intervenga en el flujo normal de creación de nuevos paralelos.

# <span id="page-48-2"></span>**4.2. Recomendaciones**

- **1.** Es esencial mantener un control de la usabilidad de la aplicación a medida que se implementen nuevas características. La retroalimentación de los usuarios puede revelar oportunidad para mejorar la interfaz y experiencia de usuario.
- **2.** A medida que la aplicación crezca en funcionalidades y usuarios, es importante garantizar su escalabilidad. Esto implica optimizar el rendimiento, gestionar eficazmente la base de

usuarios y abordar posibles problemas de seguridad.

- **3.** Se sugiere utilizar el formato, paleta de colores y componentes predefinidos para la implementación de nuevas interfaces y funcionalidades, asegurándose de estar cumplir con las necesidades futuras del proyecto.
- **4.** Es importante documentar todas las dependencias necesarias para los entornos de desarrollo. Esto evitará posibles conflictos al compilar e implementar el código fuente en el futuro. Una documentación clara puede ahorrar tiempo y esfuerzo en el proceso de desarrollo.
- **5.** Se recomienda implementar validaciones en el proceso de definir la duración de las fases, módulos, materias y sesiones en el perfil del administrador. Esto garantizará que las duraciones establecidas sean coherentes y realistas, previniendo posibles errores en la planificación.
- 6. Para futuros trabajos, sería beneficioso considerar la posibilidad de implementar la funcionalidad que permita cargar información desde archivos CSV y Hojas de cálculos. Esto facilitará la importación de datos y agilizará el proceso de carga de información en la plataforma.
- 7. Se recomienda la implementación de colas de mensajes para manejar el envío de correos para que no se interfiera con el flujo normal del sistema.
- 8. Se recomienda la implementación de diversos filtros en las listas de visualización del contenido creado por parte del administrador, esto para facilitar el proceso de búsqueda.

# **Referencias**

<span id="page-50-0"></span>[1] Bates, A. W., & Sangrà, A. (2011). Managing Technology in Higher Education: Strategies for Transforming Teaching and Learning. John Wiley & Sons.

[2] Wen, L., Yan, Y., Wang, X., & Wang, H. (2020). The Impact of Learning Management System Use on Student Achievement in Online Courses. Computers & Education.

[3] Pardo, A., & Siemens, G. (2014). Ethical and Privacy Principles for Learning Analytics. British Journal of Educational Technology.

[4] C. Zurita, A. Zaldívar, A. Sifuentes, R. Valle, "Análisis crítico de ambientes virtuales de aprendizaje", Utopía y Praxis Latinoamericana, vol. 25, núm. Esp.11, pp. 33-47, 2020

[5] Colman, H. (s. f.). ¿Qué es un LMS y por qué es esencial para el aprendizaje corporativo? Blog de E-learning. https://www.ispring.es/blog/what-is-lms

[6] Fundación Konrad Adenauer Stiftung. (2022). Crecimiento de las comunidades sociales en Ecuador: factores y desafíos. Quito, Ecuador: Fundación KonradAdenauer Stiftung,

#### **Anexos**

# <span id="page-51-1"></span><span id="page-51-0"></span>**Maquetado de pantallas Figma**

# ❖ **Admin**

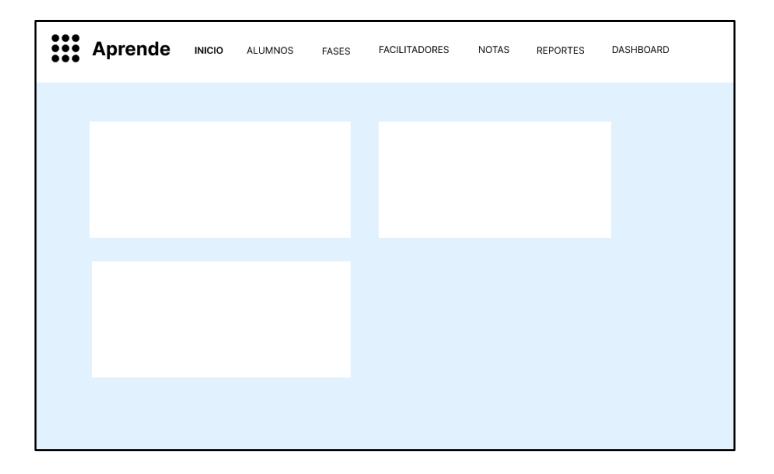

# **Figura 4. 1 Prototipo - Pantalla Inicio del Admin**

En la Figura 4.1 se muestra la pantalla de Inicio del administrador, de los conversado con el cliente actualmente no se tiene definido el contenido a mostrar. Se puede aprovechar dicho espacio para mostrar gráficos estadísticos referentes a los alumnos, contenido, etc.

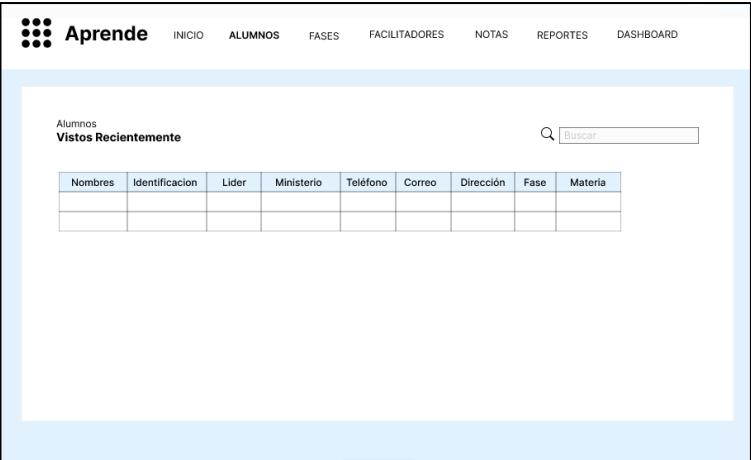

# **Figura 4. 2 Prototipo - Pantalla Alumnos del Admin**

En la Figura 4.2 se muestra la pantalla donde el administrador podrá visualizar la información personal de los alumnos registrados además de la fase, materia y facilitador al que haya sido asignado.

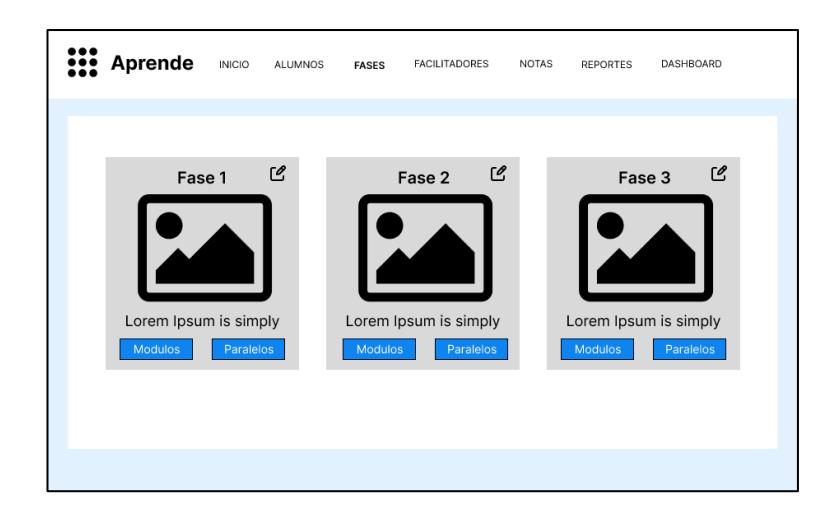

**Figura 4. 3 Prototipo - Pantalla de Fases del Admin**

La figura 4.3 muestra una idea inicial para la visualización de las fases por parte del perfil del administrador. En cada fase se encuentra su portada, título, descripción, botón de edición, módulos y paralelos.

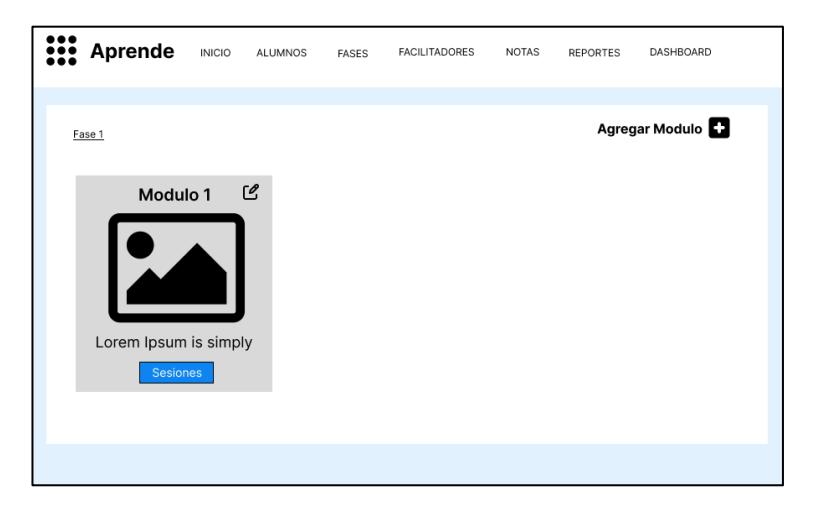

**Figura 4. 4 Prototipo - Pantalla de Módulos de una Fase**

En la figura 4.4 se muestra la vista que se presentaría una vez selecciona alguna fase y haciendo click en el botón de módulos. La forma de presentar el módulo es muy parecida a las fases. Es ventana además cuenta con un botón para agregar más módulos en la parte superior izquierda.

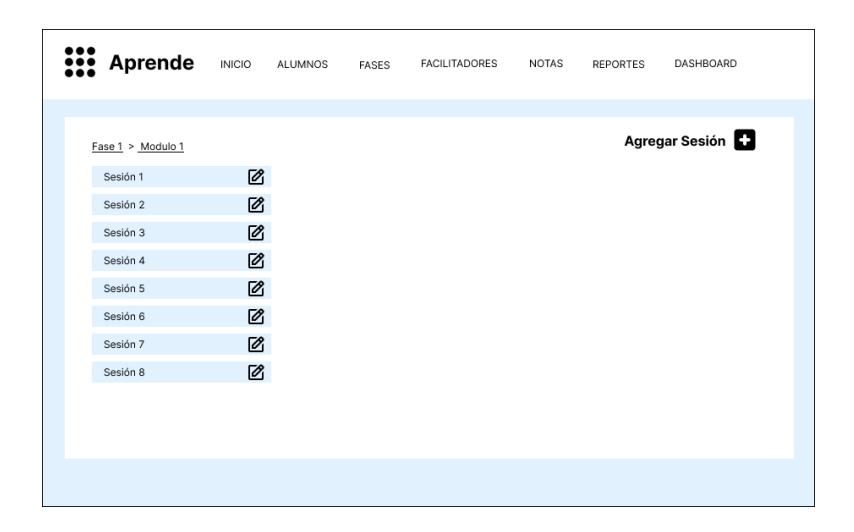

**Figura 4. 5 Prototipo - Pantalla de sesiones de un módulo**

Por la cantidad de sesiones que puede llegar a tener un módulo, se optó por cambiar el diseño de visualización, como se visualiza en la figura 4.5. Este diseño difiere del de las fases y módulos ya que se muestra la información en forma de lista. En cada objeto podremos apreciar el nombre de la sesión y un botón de edición de esta. También se diseñó un botón para agregar más sesiones en la parte superior izquierda.

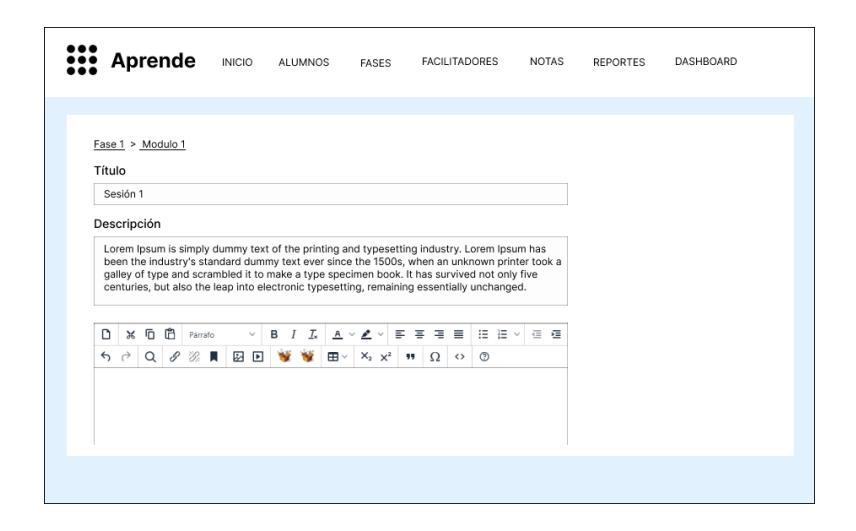

**Figura 4. 6 Prototipo - Pantalla de sesiones de un módulo**

En la 4.6 se visualiza el formulario para llenar la información referente a la sesión. El formulario permite registrar un título, descripción y el contenido como tal que observará el alumno.

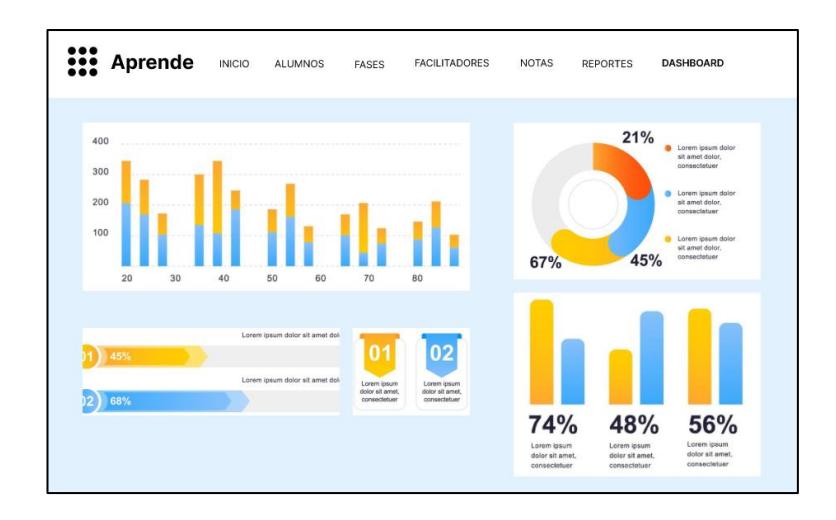

**Figura 4. 7 Prototipo - Pantalla de Dashboard de Administrador**

En la Figura 4.7 se podrá visualizar todos los indicadores que permitan analizar los conjuntos de datos y tomar decisiones para mejorar los distintos procesos.

# ❖ **Alumno**

Para el perfil de los alumnos o estudiantes estos podrán visualizar el contenido de las fases en que se encuentren registrados como se observa en la Figura 4.8 y 4.9. En la página de Inicio podrá visualizar la última sesión que haya sido revisada además del progreso de avance de la fase. Adicionalmente, podrá visualizar otros de módulos con la finalidad de generar interés en los estudiantes para continuar con su ciclo estudiantil y también contará con un espacio para mostrar las tareas que estén pendientes por parte del alumno.

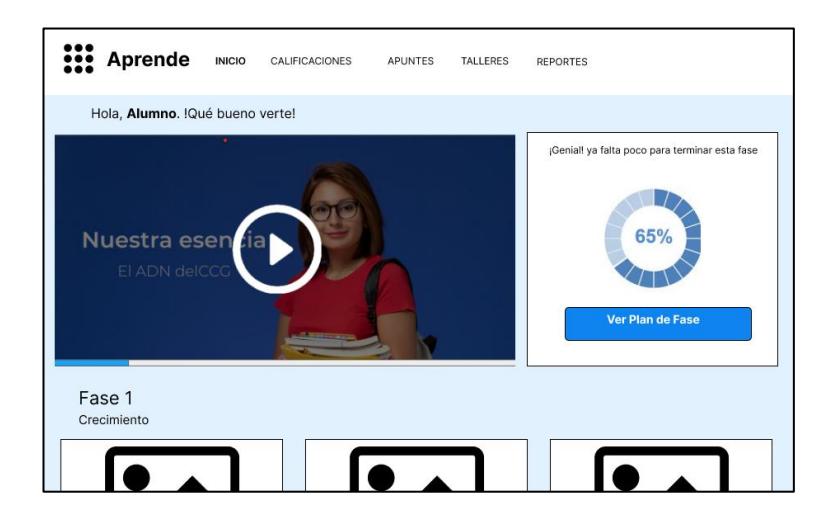

**Figura 4. 8 Prototipo - Pantalla de Inicio de Alumno**

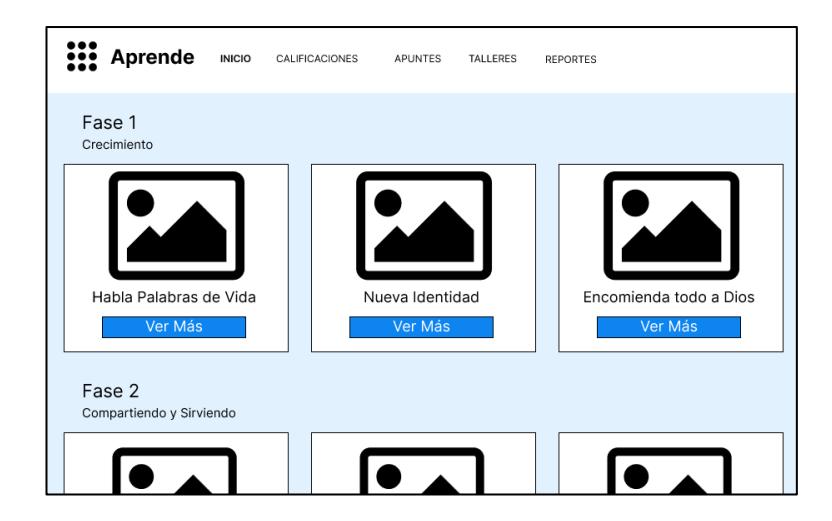

**Figura 4. 9 Prototipo - Pantalla de Inicio de Alumno**

| <b>Aprende</b><br><b>INICIO</b> | <b>CALIFICACIONES</b><br><b>APUNTES</b><br><b>TALLERES</b> | <b>REPORTES</b> |                      |  |  |  |  |
|---------------------------------|------------------------------------------------------------|-----------------|----------------------|--|--|--|--|
| Calificaciones para: ALUMNO     |                                                            |                 |                      |  |  |  |  |
| <b>NOMBRE TAREA</b>             | <b>FECHA ENTREGA</b>                                       | <b>PUNTAJE</b>  | <b>OBSERVACIONES</b> |  |  |  |  |
| Task <sub>1</sub>               | 20/06/2023 20:35                                           | 10              | =                    |  |  |  |  |
| Task 2                          | 24/06/2023 17:10                                           | 8               | 厚                    |  |  |  |  |
| Task 3                          | 28/06/2023 17:10                                           | 5               | 亖                    |  |  |  |  |
| Task 4                          | 30/06/2023 17:10                                           | 9               | (三                   |  |  |  |  |
| Task 5                          | 02/07/2023 17:10                                           | 9               | 且                    |  |  |  |  |
| Task 6                          | 05/07/2023 17:10                                           | 10              | 巪                    |  |  |  |  |

**Figura 4. 10 Prototipo - Pantalla de Calificaciones de Alumno**

Además, en la Figura 4.10 visualizarán los puntajes de tareas que hayan cargado y que los profesores o facilitadores hayan asentado la respectiva calificación en el aplicativo. También cuenta con observación que se haya hecho a la respectiva tarea como información extra del profesor.

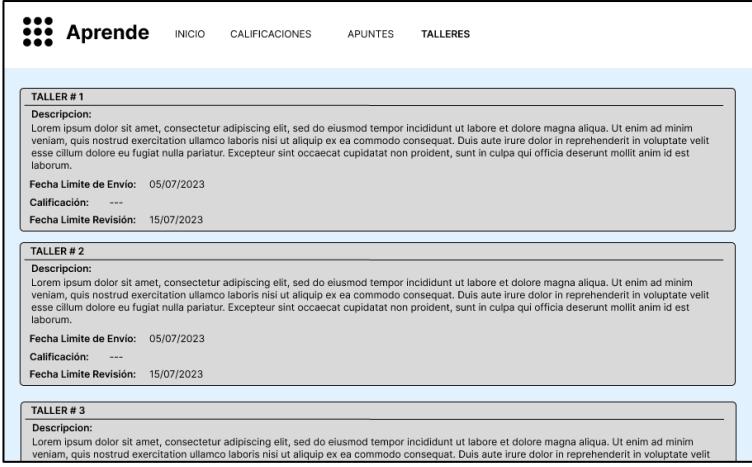

**Figura 4. 11 Prototipo - Pantalla de Talleres de Alumno**

En la figura 4.11 se visualiza la sección de talleres mostrando su respectiva información como título, descripción y fechas límites para entregar dicha actividad.